# **Rabi, Branko**

## **Undergraduate thesis / Završni rad**

**2017**

*Degree Grantor / Ustanova koja je dodijelila akademski / stručni stupanj:* **Josip Juraj Strossmayer University of Osijek, Faculty of Electrical Engineering, Computer Science and Information Technology Osijek / Sveučilište Josipa Jurja Strossmayera u Osijeku, Fakultet elektrotehnike, računarstva i informacijskih tehnologija Osijek**

*Permanent link / Trajna poveznica:* <https://urn.nsk.hr/urn:nbn:hr:200:053194>

*Rights / Prava:* [In copyright](http://rightsstatements.org/vocab/InC/1.0/) / [Zaštićeno autorskim pravom.](http://rightsstatements.org/vocab/InC/1.0/)

*Download date / Datum preuzimanja:* **2024-05-06**

*Repository / Repozitorij:*

[Faculty of Electrical Engineering, Computer Science](https://repozitorij.etfos.hr) [and Information Technology Osijek](https://repozitorij.etfos.hr)

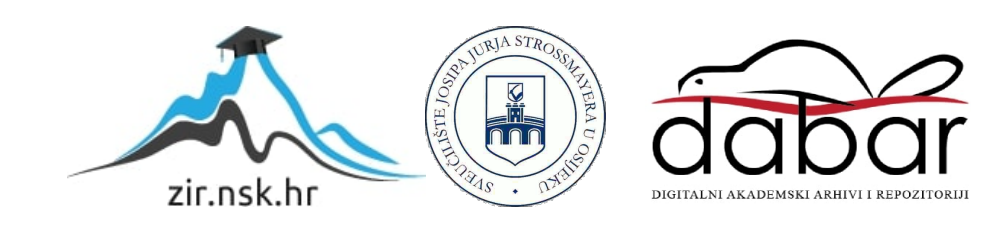

# **SVEUĈILIŠTE JOSIPA JURJA STROSSMAYERA U OSIJEKU ELEKTROTEHNIĈKI FAKULTET**

**Struĉni studij**

# **APLIKACIJA ZA POMOĆ U PRAĆENJU RADA PRIVATNE TVRTKE**

**Završni rad**

**Branko Rabi**

**Osijek, 2017. godina**

# Sadržaj

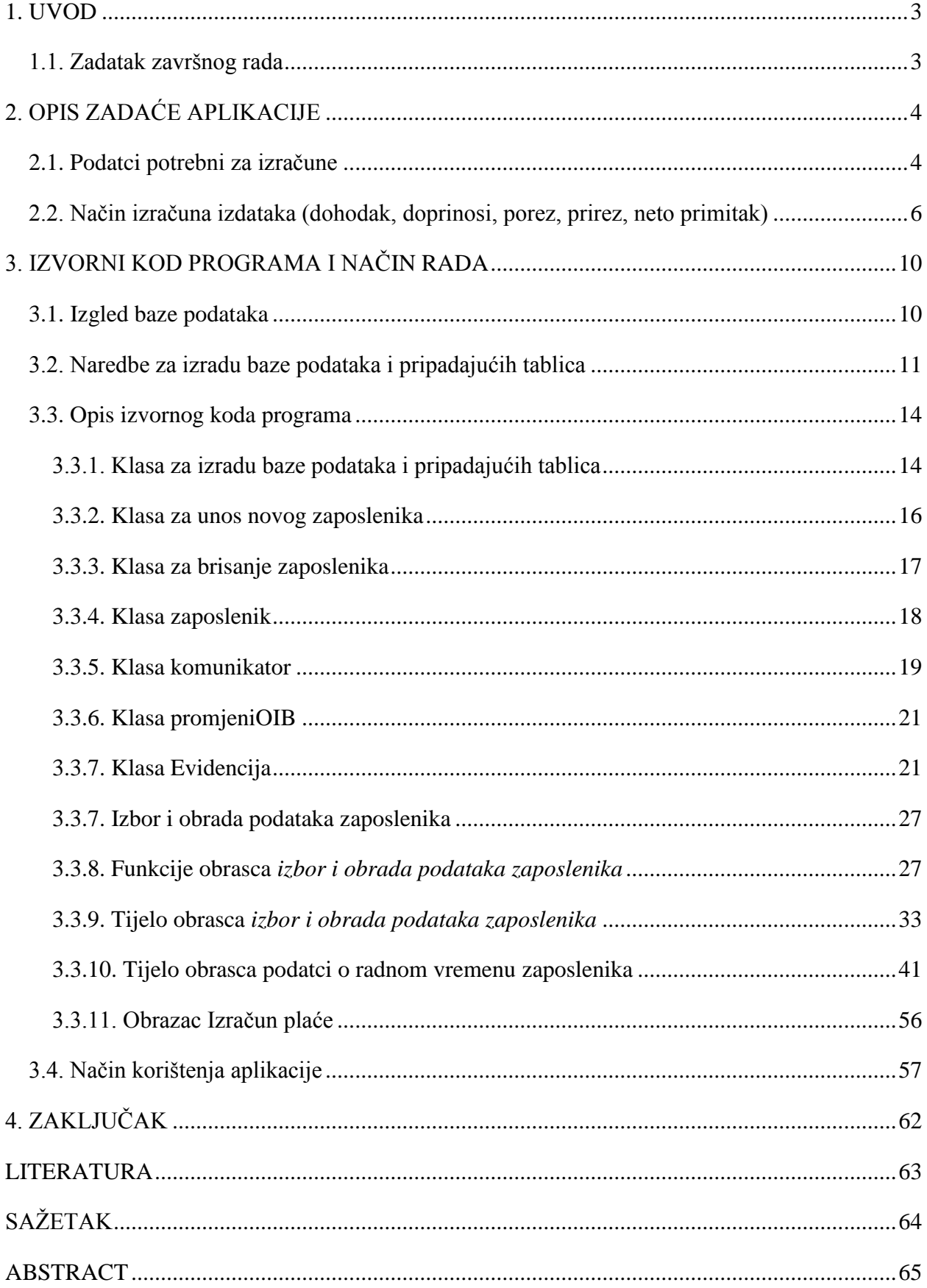

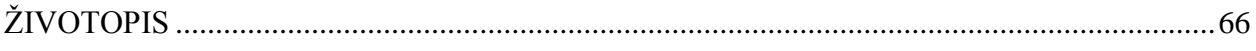

# <span id="page-4-0"></span>**1. UVOD**

Prema Pravilniku o sadržaju i načinu vođenja evidencije o radnicima (NN 73/2017) Članak 8, svaka tvrtka dužna je voditi evidenciju o radnom vremenu zaposlenika. Evidentira se vrsta radnih sati (redovni, prekovremeni, terenski...) i broj radnih sati. Tvrtka je dužna čuvati evidenciju najmanje 3 godine. Na osnovu broja radnih sati, vrste radnih sati i satnice izraĉunava se bruto primitak (plaća) zaposlenika.

Na osnovu visine bruto primitka izraĉunavaju se davanja za mirovinsko i zdravstveno osiguranje. Visina poreza ovisi o visini dohotka, broju uzdržavanih članova (djeca, roditelji, bračni drug ili osoba kojoj je porezni obveznik imenovani skrbnik) i o eventualnoj invalidnosti jednog ili više uzdržavanih članova. Visina prireza porezu ovisi o mjestu stanovanja poreznog obveznika.

U drugom poglavlju opisuju se podatci potrebni za uspješno obavljanje zadatka aplikacije i toĉna metoda izraĉuna dohotka, doprinosa, odbitaka, poreza, prireza i neto plaće zaposlenika.

U trećem poglavlju opisan je kod programa. Opisane su klase (korisniĉki tip podatka) i funkcije koje program poziva u izvođenje tokom svog rada. Opisan je glavni dio programa (detaljan opis), stvaranje objekata i pozivi funkcijama, kao i koja aktivnost pokreće koji dio koda izvršava.

# <span id="page-4-1"></span>**1.1. Zadatak završnog rada**

Zadatak Aplikacija za pomoć u praćenju rada privatne tvrtke je omogućiti unos i spremanje podataka o radnom vremenu zaposlenika u bazu podataka. Omogućiti dohvaćanje podataka od strane korisnika u cijelosti ili željenom dijelu te izmjenu, brisanje i dodavanje podataka.

Uz pomoć podataka o radnom vremenu zaposlenika (broj i vrsta radnih sati, satnica) aplikacija treba izraditi izraĉun bruto plaće. Nakon toga uz pomoć podataka o zaposleniku (broj uzdržavanih članova uže obitelji, visina prireza porezu) aplikacija treba izračunati doprinose, dohodak, porez, prirez i neto plaću.

# <span id="page-5-0"></span>**2. OPIS ZADAĆE APLIKACIJE**

U uvodu je dan kratki opis zadaće aplikacije. U ovom poglavlju slijedi detaljan opis zadaće aplikacije s primjerom. Slijedi popis podataka potrebnih za izraĉune izdataka (neto primitak, doprinosi, dohodak, porez i prirez), kao i naĉin izraĉuna.

# <span id="page-5-1"></span>**2.1. Podatci potrebni za izraĉune**

U tablici koja slijedi prikazani su podatci na osnovu kojih se izraĉunava bruto plaća zaposlenika i davanja prema državi.

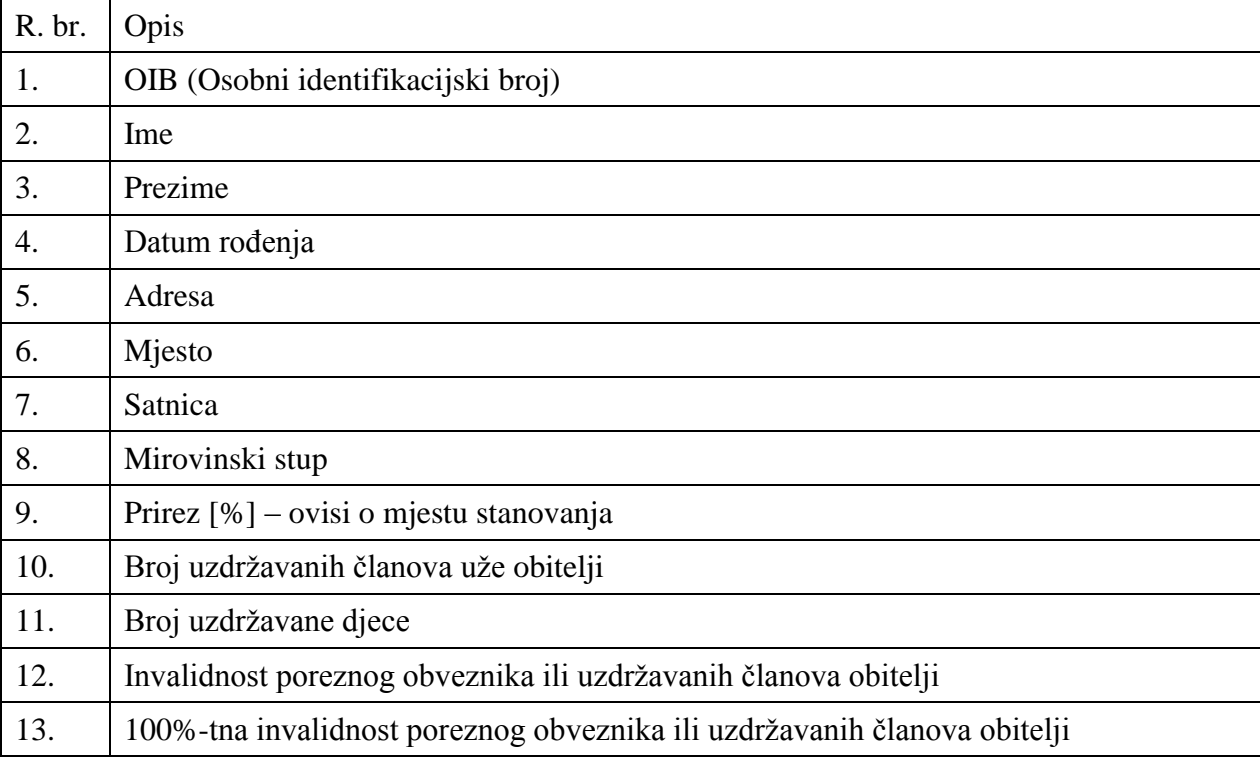

### **Tab. 2.1. –** *Podatci o zaposleniku.*

Na osnovu podataka (8. – 13.) iz Tablice 2.1. (Ĉlanak 14. Toĉka (4) Zakona o porezu na dohodak iz 2017. godine, u daljnjem tekstu zakon) izračunavaju se izdatci prema državi u skladu sa zakonom. Satnica (7.) iz Tablice 2.1. je potrebna radi izraĉuna mjeseĉnog bruto primitka zaposlenika. Podatci  $(1 - 6)$  Tablice 2.1. su osnovni podatci o zaposleniku.

| R. br.           | Opis                            |
|------------------|---------------------------------|
| 1.               | Datum                           |
| 2.               | Početak rada                    |
| 3.               | Završetak rada                  |
| $\overline{4}$ . | Zastoj od                       |
| 5.               | Zastoj do                       |
| 6.               | Terenski rad                    |
| 7.               | Sati pripravnosti               |
| 8.               | Dnevni odmor                    |
| 9.               | Tjedni odmor                    |
| 10.              | Godišnji odmor                  |
| 11.              | Plaćeni ne radni dani, blagdani |
| 12.              | Bolovanje                       |
| 13.              | Komplikacije u trudnoći         |
| 14.              | Rodiljni dopust                 |
| 15.              | Roditeljski dopust              |
| 16.              | Mirovanje radnog odnosa         |
| 17.              | Druga prava prema propisu       |
| 18.              | Plaćeni dopust                  |
| 19.              | Ne plaćeni dopust               |
| 20.              | Dopušteni izostanak             |
| 21.              | Ne dopušteni izostanak          |
| 22.              | Štrajk                          |
| 23.              | Isključenje s rada              |
| 24.              | Noćni redovni                   |
| 25.              | Noćni blagdanom                 |
| 26.              | Noćni prekovremeni              |
| 27.              | Redovan rad                     |
| 28.              | Redovni blagdanom               |
| 29.              | Redovni prekovremeni            |

**Tab. 2.2.** – *Broj i vrsta radnih sati i pripadajući koeficijenti.*

Svaka vrsta radnih sati (6. -29. ) Tablica 2.2. ima uz sebe podatak, koeficijent za koji se uvećava ili umanjuje iznos satnice. Primjer: cijena rada noću je 1,5 x satnica, bolovanje 0,6 x satnica. Satnica se odnosi na redovan rad. Vrijednosti spomenutih koeficijenata nisu zakonom propisane.

| R. br.           | Opis                                                                                                    |
|------------------|----------------------------------------------------------------------------------------------------|
| 1.               | Osnovica osobnog odbitka (2.500,00) [kn]                                                                           |
| 2.               | Koeficijent osobnog odbitka (1,5) [kn]                                                                             |
| 3.               | Uzdržavani članovi obitelji (0,7) [koeficijent]                                                                    |
| $\overline{4}$ . | Prvo uzdržavano dijete (0,7) [koeficijent]                                                                         |
| 5.               | Drugo uzdržavano dijete (1,0) [koeficijent]                                                                        |
| 6.               | Treće uzdržavano dijete (1,4) [koeficijent]                                                                        |
| 7.               | Četvrto uzdržavano dijete (1,9) [koeficijent]                                                                      |
| 8.               | Peto uzdržavano dijete (2,5) [koeficijent]                                                                         |
| 9.               | Šesto uzdržavano dijete (3,2) [koeficijent]                                                                        |
| 10.              | Sedmo uzdržavano dijete (4,0) [koeficijent]                                                                        |
| 11.              | Osmo uzdržavano dijete (4,9) [koeficijent]                                                                         |
| 12.              | Deveto uzdržavano dijete (5,9) [koeficijent]                                                                       |
| 13.              | Slijedeće uzdržavano dijete (1,1) [koeficijent]                                                                    |
| 14.              | Invalidnost poreznog obveznika, svakog člana obitelji ili djeteta (0,4) [koeficijent]                              |
| 15.              | Invalidnost 100% (1,5) [koeficijent] – korištenje invalidnost 100% (14.) isključuje<br>korištenje invalidnost (13) |

**Tab. 2.3.** – *Porezni podatci.*

Svi podatci u Tablici 2.3. služe za izračun osobnog odbitka prema.

# <span id="page-7-0"></span>**2.2. Naĉin izraĉuna izdataka (dohodak, doprinosi, porez, prirez, neto primitak)**

**Osnovica osobnog odbitka** tablica 2.3. (1.) predstavlja osnovicu pomoću koje, množenjem sa koeficijentima tablica 2.3. (2. – 14.), dobijemo osobni odbitak poreznog obveznika. Prema Zakonu o porezu na dohodak iz 2017. godine ĉlanak 14. toĉka (1), osnovica osobnog odbitka iznosi 2.500,00 kn.

**Koeficijent osobnog odbitka** tablica 2.3. (2.) množenje ovog koeficijenta sa osnovicom osobnog odbitka daje osnovni osobni odbitak. Prema Zakonu o porezu na dohodak iz 2017. godine ĉlanak 14. toĉka (3) koeficijent osobnog odbitka iznosi 1,5.

**Osnovni osobni odbitak** poreznog obveznika predstavlja osnovni neoporezivi dio dohotka. Osnovni osobni odbitak dobije se množenjem osnovice osobnog odbitka sa koeficijentom osobnog odbitka. Formula:

$$
P_{OD} = O_{OD} \times K_{OD} = 2500 \times 1,5 = 3750
$$
 (2–1)

rezultat se zaokružuje na 100, što daje rezultat 3800.

POD – Osnovni osobni odbitak poreznog obveznika [kn].

 $O<sub>OD</sub> - Osnovica osobnog odbitka [kn].$ 

KOD – Koeficijent osobnog odbitka.

**Osobni odbitak** poreznog obveznika predstavlja potpuni neoporezivi dio dohotka. Dobije se uvećanjem osnovnog osobnog odbitka s obzirom na broj uzdržavane djece i/ili članova obitelji, te eventualne invalidnosti istih. Ako porezni obveznik uzdržava djecu, koeficijent uz pripadajući broj djece množi se sa osnovicom osobnog odbitka i zbraja sa osnovnim osobnim odbitkom. Ako porezni obveznik uzdržava članove uže obitelji, broj uzdržavanih članova množi se sa koeficijentom iz tablice 2.3. (3.) pa množi sa osnovicom osobnog odbitka te zbraja osnovnom osobnom odbitku. Na isti naĉin dodaje se i odbitak ostvaren eventualnom invalidnošću uzdržavanih članova. Formula:

$$
O_D = P_{OD} + k_{DIECE} x O_{OD} + b_{UZDR} x k_{UZDR} x O_{OD} + b_{INV} x k_{INV} x O_{OD} + b_{INV111} x
$$
  
x k<sub>INV111</sub> x O<sub>OD</sub> (2-2)

 $b_{\text{DIECE}}, b_{\text{UZDR}}, b_{\text{INV}}, b_{\text{INV100}} - b_{\text{IO}}$  djece, uzdržavanih članova, invalida, invalida 100%.

 $k<sub>DIECE</sub>, k<sub>UZDR</sub>, k<sub>INV</sub>, b<sub>INV100</sub> – koeficient uz broj diece, koeficijent za uzdržavane članove obitelji,$ koeficijent za invalidnost poreznog obveznika i/ili djeteta i/ili uzdržavanog člana, koeficijent u slučaju uzdržavanja 100%-tnog invalida.

Primjer izraĉuna svih izdataka propisanih Zakonom o Porezu na Dohodak. Za primjer uzmimo zaposlenika koji uzdržava 2 djeteta i 2 roditelja, od kojih je jedan invalid i jedan invalid 100%. Korisnik je drugog stupa mirovinskog osiguranja, živi u području gdje je prirez 10%.

**Tab. 2.4.** *– Primjer izračuna doprinosa i poreza na dohodak.*

| $\vert R.$ br. | Opis                                                       | Vrijednost [kn] |
|----------------|------------------------------------------------------------|-----------------|
|                | Ukupni primitak (bruto plaća)                              | 20.000,00       |
|                | Doprinos za mirovinsko osiguranje I. Stup (r.br. 1 x 0,15) | 3.000,00        |

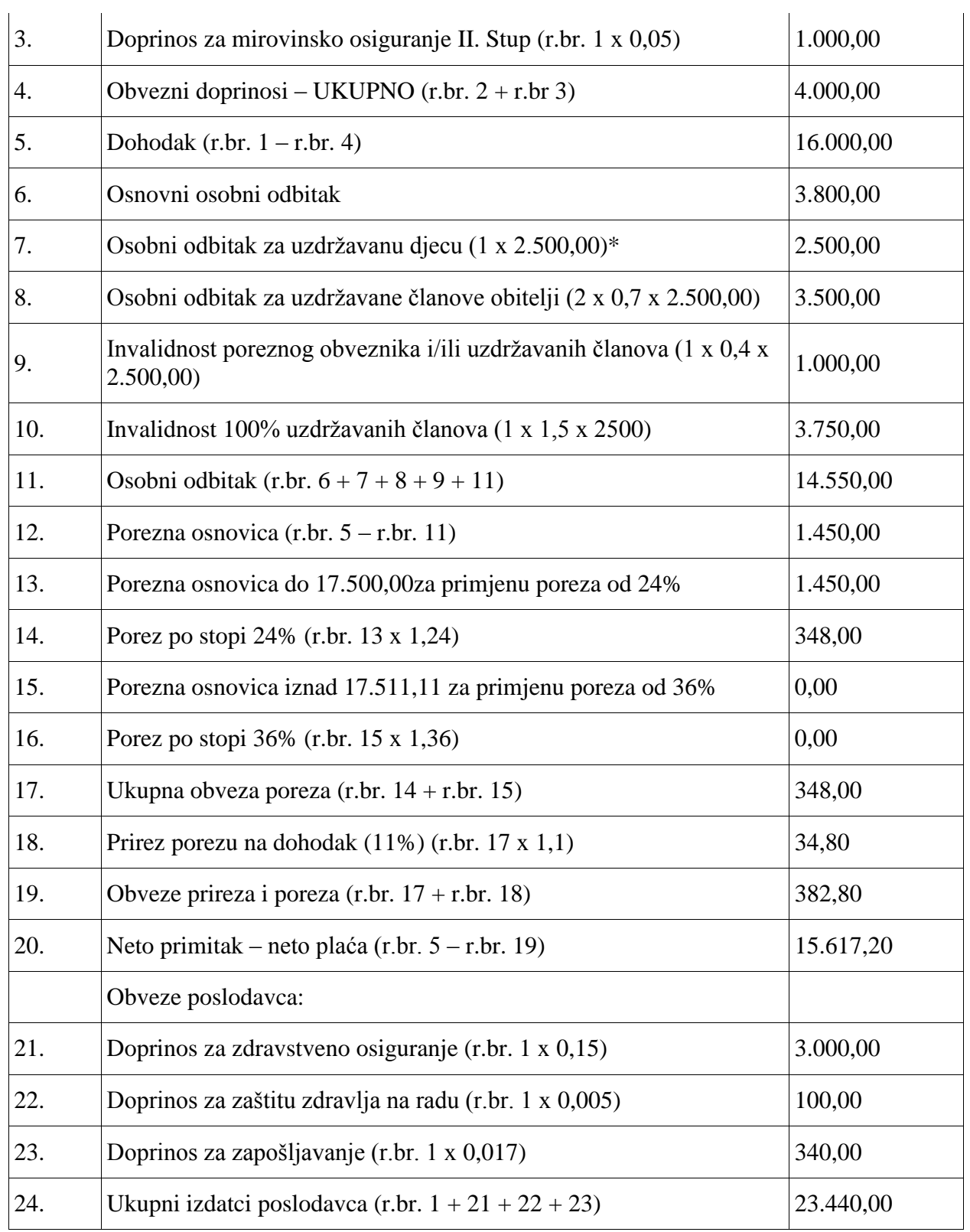

\* - Koeficijent za broj uzdržavane djece se ne izračunava već uzima iz tablice.

Prema Zakonu o porezu na dohodak, bruto primitak (plaća) je ukupna koliĉina novca (ali i novĉana protuvrijednost roba i/ili usluga) s kojom poslodavac plaća zaposlenika

Dohodak se dobije odbijanjem doprinosa za mirovinsko osiguranje od bruto primitka.

Neto primitak se dobije oporezivanjem dohotka umanjenog za osobni odbitak poreznog obveznika.

Osobni odbitak poreznog obveznika je neoporezivi dio dohotka, koji ovisi o broju uzdržavanih članova uže obitelji i eventualnoj invalidnosti poreznog obveznika i/ili članova obitelji.

# <span id="page-11-0"></span>**3. IZVORNI KOD PROGRAMA I NAČIN RADA**

Aplikacija za svoj rad koristi klase ugrađene u .NET Framework i bazu podataka. U .NET-u su definirane klase za komunikaciju sa bazom podataka. Aplikacija se sastoji od tri obrasca.

Prvi obrazac služi za unos podataka za spajanje na bazu podataka, kreiranje baze podataka, unošenje novog zaposlenika, brisanje postojećeg zaposlenika, promjenu OIB-a zaposlenika. Zatim za izbor zaposlenika i izbor intervala podatka koji se želi dohvatiti.

Drugi obrazac služi za prikaz dohvaćenih podatka, unos, promjenu i brisanje podataka i predraĉun.

U treći obrazac služi za prikaz izračuna bruto plaće, doprinosa, poreza, prireza, odbitaka i neto plaće.

Program funkcionira na naĉin da se spoji na bazu podataka, napravi upit, prihvati podatke, zatvori vezu. Nakon obrade podataka na korisniĉkom raĉunalu, na zahtjev korisnika, program se spaja na bazu podataka, sinkronizira bazu podataka sa promijenjenim podatcima na korisniĉkom raĉunalu te zatvara vezu.

Za komunikaciju s bazom podataka, prihvaćanje podataka i vraćanje promijenjenih podataka bazi podataka, koriste se ugrađene klase programskog jezika C#.

# <span id="page-11-1"></span>**3.1. Izgled baze podataka**

Baza podataka sastoji se od tri tablice plus jedna za svakog zaposlenika. Broj tablica u bazi podataka biti će tri uvećano za broj zaposlenika. Ako je broj zaposlenika 10, broj tablica u bazi podataka bit će  $3 + 10 = 13$ . Tablica u koju se unosi radno vrijeme zaposlenika izrađuje se u trenutku kreiranja novog zaposlenika u bazi podataka. Ostale se izrađuju sa bazom podataka.

Tablice prisutne u bazi podataka su:

- Tablica u koju se zapisuju podatci o zaposleniku iz tablice 2.1.
- Tablica u koju se zapisuju porezni podatci iz tablice 2.3.
- Tablica u koju se zapisuju koeficijenti pojedine vrste radnih sati iz tablice 2.2., od rednog broja  $6 - 29$ .
- Tablica u koju se zapisuje broj i vrsta radnih sati koju je zaposlenik odradio u određenom danu, podatci iz tablice 2.2. Ova tablica izrađuje se za svakog zaposlenika.

# <span id="page-12-0"></span>**3.2. Naredbe za izradu baze podataka i pripadajućih tablica**

Ove naredbe bit će poslane od programa bazi podataka prilikom pritiska na dugme *stvori bazu podataka* unutar programa.

SQL naredba za izradu baze podataka:

CREATE DATABASE evidencija

SQL naredba za izradu tablice zaposlenika:

CREATE TABLE zaposlenici( oib VARCHAR(11), ime VARCHAR(31) NOT NULL, prezime VARCHAR(31) NOT NULL, rodjenje DATETIME NOT NULL, adresa VARCHAR(41) NOT NULL, mjesto VARCHAR(31) NOT NULL, satnica DECIMAL(5,2), mjesecna\_placa DECIMAL(8,2), mirovinski\_stup SMALLINT, prirez DECIMAL(2,1), uzdrzavani\_clanovi SMALLINT, br\_uzdrzavane\_djece SMALLINT, invalid\_por\_obvez\_ili\_obit SMALLINT, invalid\_111\_posto SMALLINT, CONSTRAINT pk\_oib PRIMARY KEY(oib), CONSTRAINT chk\_mir\_stup CHECK (mirovinski\_stup IN ('1', '2')));

Naredba bazi podataka koja definira relaciju. Broj atributa n-torke, nazive atributa, vrstu podatka pojedinog atributa. Postavlja primarni kljuĉ relacije *oib*. Postavlja domenu vrijednosti atributa mirovinski stup, 1 ili 2.

SQL naredba za izradu tablice koeficijenti:

```
CREATE TABLE koeficijenti (
```
oib\_k VARCHAR(11) NOT NULL DEFAULT 1, redovan\_rad\_k DECIMAL(2,1) NOT NULL DEFAULT 1,

prekovremeni\_rad\_k DECIMAL(2,1) NOT NULL DEFAULT 1, rad\_blagdan\_k DECIMAL(2,1) NOT NULL DEFAULT 1, terenski rad k DECIMAL(2,1) NOT NULL DEFAULT 1, nocni redovni k DECIMAL(2,1) NOT NULL DEFAULT 1, nocni\_prekovrem\_k DECIMAL(2,1) NOT NULL DEFAULT 1, nocni\_blagdan\_k DECIMAL(2,1) NOT NULL DEFAULT 1, sati\_pripravnosti\_k DECIMAL(2,1) NOT NULL DEFAULT 1, placeni\_blagdan\_k DECIMAL(2,1) NOT NULL DEFAULT 1, bolovanje\_k DECIMAL(2,1) NOT NULL DEFAULT 1, komplikacije\_trud\_k DECIMAL(2,1) NOT NULL DEFAULT 1, rodiljni\_dopust\_k DECIMAL(2,1) NOT NULL DEFAULT 1, roditeljski\_dopust\_k DECIMAL(2,1) NOT NULL DEFAULT 1, mirovanje\_rad\_odnos\_k DECIMAL (2,1) NOT NULL DEFAULT 1, druga\_prava\_k DECIMAL (2,1) NOT NULL DEFAULT 1, placeni\_dopust\_k DECIMAL (2,1) NOT NULL DEFAULT 1, NE\_placeni\_dopust\_k DECIMAL (2,1) NOT NULL DEFAULT 1, izostanak\_zahtjevani\_k DECIMAL (2,1) NOT NULL DEFAULT 1, izostanak\_neopravdani\_k DECIMAL (2,1) NOT NULL DEFAULT 1, strajk k DECIMAL (2,1) NOT NULL DEFAULT 1, iskljucenje srada k DECIMAL (2,1) NOT NULL DEFAULT 1, CONSTRAINT koeff\_pk PRIMARY KEY(oib\_k));

SQL naredba za izradu tablice porez:

#### CREATE TABLE porez(

oznaka INT IDENTITY(1,1), Osnovica INT NOT NULL, koef odbitka DECIMAL(2,1), uzdrzavan obitelj DECIMAL $(2,1)$ , prvo\_dijete DECIMAL(2,1), drugo\_dijete DECIMAL(2,1), trece dijete DECIMAL(2,1), cetvrto\_dijete DECIMAL(2,1), peto\_dijete DECIMAL(2,1), sesto\_dijete DECIMAL(2,1),

sedmo\_dijete DECIMAL(2,1), osmo\_dijete DECIMAL(2,1), deveto dijete DECIMAL(2,1), sljedece dijete DECIMAL(2,1), invalidnost DECIMAL(2,1), invalidnost\_100 DECIMAL(2,1), CONSTRAINT pk\_oznaka PRIMARY KEY(oznaka));

## SQL naredba za izradu tablice evidencije radnih sati zaposlenika:

CREATE TABLE OIB[oib] (datum DATE, Pocetak rada SMALLINT DEFAULT 0, Zavrsetak rada SMALLINT DEFAULT 0. Zastoj\_od SMALLINT DEFAULT 0, Zastoj do SMALLINT DEFAULT 0, Terenski\_rad SMALLINT DEFAULT 0, Sati\_pripravnosti SMALLINT DEFAULT 0, Dnevni\_odmor SMALLINT DEFAULT 0, Tjedni\_odmor SMALLINT DEFAULT 0, Godisnji\_odmor SMALLINT DEFAULT 0, Placeni\_neradni SMALLINT DEFAULT 0, Bolovanje SMALLINT DEFAULT 0, Trudnoca\_komplikacije SMALLINT DEFAULT 0, Rodiljni\_dopust SMALLINT DEFAULT 0, Roditeljski\_dopust SMALLINT DEFAULT 0, Mirovanje\_rad\_odnosa SMALLINT DEFAULT 0, Druga\_prava SMALLINT DEFAULT 0, Placeni\_dopust SMALLINT DEFAULT 0, Ne\_placeni\_dopust SMALLINT DEFAULT 0, Dopusteni\_izostanak SMALLINT DEFAULT 0, Ne\_dopusteni\_izostanak SMALLINT DEFAULT 0, strajk SMALLINT DEFAULT 0, Iskljucenje\_s\_rada SMALLINT DEFAULT 0, Nocni\_redovni SMALLINT DEFAULT 0, Nocni\_blagdani SMALLINT DEFAULT 0,

Nocni\_prekovremeni SMALLINT DEFAULT 0, Redovan\_rad SMALLINT DEFAULT 0, Redovni blagdanom SMALLINT DEFAULT 0, Redovni prekovremeni SMALLINT DEFAULT 0, CONSTRAINT OIB[oib]\_pk PRIMARY KEY(datum));

Prilikom slanja naredbe za izradu relacije bazi podataka [oib] će biti zamijenjen sa stvarnom vrijednošću OIB-a zaposlenika, unesenom od strane korisnika.

# <span id="page-15-0"></span>**3.3. Opis izvornog koda programa**

Slijedi opis klasa na ĉiju sliku će se stvarati objekti koje će glavni program stvarati da obavljaju dane zadatke. Iza slijedi izvorni kod glavnog programa.

## <span id="page-15-1"></span>**3.3.1. Klasa za izradu baze podataka i pripadajućih tablica**

Prilikom prvog pokretanja programa potrebno je na bazi podatka stvoriti relacije u koje će se upisivati podatci. Slijedi opis klase koja obavlja ovaj zadatak.

U zaglavlju klase nalaze se imenici koje će klasa koristiti. Ako nisu prisutni, treba dodati imenike *System.Data* i *System.Data.SqlClient*. U ovim imenicima su opisi klasa za spajanje na bazu podataka i izvršavanje naredbi i upita.

```
using System;
using System.Collections.Generic;
using System.Linq;
using System.Text;
using System.Threading.Tasks;
using System.Data;
using System.Data.SqlClient;
```
Klasa koristi objekte klase *SqlConnection* i *SqlCommand* za komunikaciju sa bazom podataka. *SqlConnection* sadržava podatke za spajanje na bazu podataka, a *SqlCommand* naredbu ili upit bazi podataka.

```
class StvoriTablice
{
SqlConnection stvori spoj; // deklaracija objekta klase SqlConnection.
SqlCommand stvori zapovijed; // deklaracija objekta SqlCommand.
public StvoriTablice() { } // Zadani konstruktor klase, prazan.
```
Klasa sadržava ugrađenu funkciju za spajanje na bazu podataka i izrada tablica. Funkcija prihvaća 2 argumenta tipa *string*, koji sadrže podatke za spajanje na bazu podataka, unesenih od strane korisnika, preko grafiĉkog korisniĉkog suĉelja. Podatci iz prvog argumenta koriste se za spajanje na bazu evidencija, a iz drugog za spajanje na bazu master.

```
public void napraviTablice(string evidencija string, string master string)
{
  string zapovijed;
  zapovijed = "CREATE DATABASE evidencija"; // Zapovijed koju treba izvršiti na BP
 stvori spoj = new SqlConnection(); // stvaranje objekta klase SqlConnection.
 stvori spoj.ConnectionString = master_string; // pridruživanje podataka objektu.
 stvori zapovijed = new SqlCommand(); // stvaranje objekta klase SqlCommand.
 stvori zapovijed.Connection = stvori spoj: // Pridruživanje podataka preko objektu.
  stvori_zapovijed.CommandText = zapovijed; // Pridruživanje podataka objektu.
 stvori spoj.Open(); // Otvaranje veze sa bazom podataka.
 stvori zapovijed.ExecuteNonQuery(); // Pridruživanje zapovijedi (ne upit).
```
Gornji kod prikazuje stvaranje objekata klase *SqlConnection* i *SqlCommand*. Pridruživanje niza znakova sa podatcima za spoj sa bazom podataka, koji trebaju imati oba objekta. Pridruživanje niza znakova sa naredbom koja treba biti izvršena na bazi podataka.

Nakon toga se otvara veza sa bazom podataka. Na kraju izvršava se naredba koja nije upit (*ExecuteNonQuery();*) na bazi podataka. Ovime je stvorena baza podataka evidencija.

Slijedeći kod provjerava je li veza sa bazom podataka otvorena, ako je zatvara ju.

```
if (stvori spoj != null)
{
stvori spoj.Close();
}
```
Varijabli zapovijed pridružuje se slijedeća naredba koja će biti izvršena na bazi podataka.

```
zapovijed = "CREATE TABLE zaposlenici(oib VARCHAR(11), ime VARCHAR(30) NOT NULL, prezime 
VARCHAR(30) NOT NULL, rodjenje DATETIME NOT NULL, adresa VARCHAR(40) NOT NULL, mjesto 
VARCHAR(30) NOT NULL, satnica DECIMAL(5,2), mjesecna placa DECIMAL(8,2), mirovinski stup
SMALLINT, prirez DECIMAL(2,0), uzdrzavani clanovi SMALLINT, br uzdrzavane djece SMALLINT,
invalid_por_obvez_ili_obit SMALLINT, invalid_100_posto SMALLINT, CONSTRAINT pk_oib 
PRIMARY KEY(oib), 
CONSTRAINT chk mir stup CHECK (mirovinski stup IN ('1', '2')));";
```
Varijabla zapovijed se izjednačava sa sljedećom naredbom, koja služi izradu tablice zaposlenika u bazi podataka. Ovaj puta program se spaja sa novo napravljenom bazom evidencija te izrađuje tablicu u nioi.

```
stvori spoj.ConnectionString = evidencija string;
stvori zapovijed.Connection = stvori spoj;
stvori_zapovijed.CommandText = zapovijed;
stvori_spoj.Open();
stvori_zapovijed.ExecuteNonQuery();
```
Sada se objektima za spajanje na bazu podataka pridružio niz znakova iz argumenta za spajanje na bazu evidencija. Objektu za izvršavanje naredbi pridružila se nova naredba, otvara se veza sa bazom podataka i na njoj se izvršava naredba. Na isti način izrađuju se ostale tablice i početni unosi u njih.

Prikaz naredbe za ubacivanje podataka u tablicu koeficijenti.

```
zapovijed = "INSERT INTO koeficijenti VALUES('osnova', '1.0', '1.0', '1.0', '1.0', '1.0', 
'1.0', '1.0', '1.0', '1.0', '1.0', '1.0', '1.0', '1.0', '1.0', '1.0', '1.0', '1.0', 1.0', 
'1.0', '1.0', '1.0')";
stvori zapovijed.CommandText = zapovijed;
stvori_zapovijed.ExecuteNonQuery();
```
S obzirom da je veza sa bazom podataka otvorena, nije potrebno pridruživanje znakovnih nizova objektima za spajanje i izvršavanje naredbi. Niti otvaranje veze. Na isti naĉin rade se i ostali potrebni unosi. Kada su sve naredbe odrađene zatvara se veza sa bazom podataka.

#### <span id="page-17-0"></span>**3.3.2. Klasa za unos novog zaposlenika**

U zaglavlje klase, kao i kod prethodne, potrebno je upisati imenike u kojima su opisi klasa za komunikaciju sa bazom podataka. Spajanje sa bazom podataka i izvršavanje naredbi na istoj izvode se na isti naĉin kao i kod prethodno opisane klase. Na poĉetku klase su zadani konstruktor i objekti za komunikaciju s bazom podataka.

```
class UnosZaposlenika
{
public UnosZaposlenika() { }
SqlConnection unos_spajanje;
SqlCommand unos zapovijed;
```
Slijedi metoda za spajanje na bazu podataka i izvršavanje naredbi na istoj. Metoda kao argumente prihvaća podatke o zaposleniku unesene od strane korisnika preko korisniĉkog suĉelja. Podatke koristi za izradu tablice radnog vremena zaposlenika i unose podataka o zaposleniku u ostale tablice.

Prilikom izrade tablice u ime tablice umeće se OIB unesen u korisniĉko suĉelje i predan metodi prilikom poziva. Isti OIB koristi se i za nazive *constraint-a* primarnog kljuĉa prilikom izrade tablice.

Ostali podatci iz liste argumenata koriste se za unose u tablice zaposlenici i tablicu koeficijenti.

Princip otvaranja veze i izvršavanja naredbi isti je kao u prethodnom podpoglavlju.

```
public void spojiSe(string spoj_string, string oib, string ime, string prezime, string
rodjenje, string adresa, string mjesto)
{
```

```
string zapovijed;
```

```
zapovijed = "CREATE TABLE OIB" + oib + "(datum DATE, Pocetak_rada SMALLINT DEFAULT 0,
Zavrsetak_rada SMALLINT DEFAULT 0, Zastoj_od SMALLINT DEFAULT 0, Zastoj_do SMALLINT 
DEFAULT 0, Terenski_rad SMALLINT DEFAULT 0, Sati_pripravnosti SMALLINT DEFAULT 0,
Dnevni odmor SMALLINT DEFAULT 0, Tjedni odmor SMALLINT DEFAULT 0, Godisnji odmor
SMALLINT DEFAULT 0, Placeni_neradni SMALLINT DEFAULT 0, Bolovanje SMALLINT DEFAULT 0, 
Trudnoca_komplikacije SMALLINT DEFAULT 0, Rodiljni_dopust SMALLINT DEFAULT 0, 
Roditeljski dopust SMALLINT DEFAULT 0, Mirovanje rad odnosa SMALLINT DEFAULT 0,
Druga_prava SMALLINT DEFAULT 0, Placeni_dopust SMALLINT DEFAULT 0, Ne_placeni_dopust 
SMALLINT DEFAULT 0, Dopusteni izostanak SMALLINT DEFAULT 0, Ne dopusteni izostanak
SMALLINT DEFAULT 0, strajk SMALLINT DEFAULT 0, Iskljucenje s rada SMALLINT DEFAULT 0,
Nocni_redovni SMALLINT DEFAULT 0, Nocni_blagdani SMALLINT DEFAULT 0, Nocni_prekovremeni 
SMALLINT DEFAULT 0, Redovan rad SMALLINT DEFAULT 0, Redovni blagdanom SMALLINT DEFAULT
0, Redovni prekovremeni SMALLINT DEFAULT 0, CONSTRAINT OIB" + oib + " pk PRIMARY
KEY(datum));";
unos spajanje = new SqlConnection();
```

```
unos spajanje.ConnectionString = spoj string;
unos_zapovijed = new SqlCommand();
unos zapovijed.Connection = unos spajanje;
unos_zapovijed.CommandText = zapovijed;
unos_spajanje.Open();
unos_zapovijed.ExecuteNonQuery();
```

```
zapovijed = "INSERT INTO zaposlenici (OIB, ime, prezime, rodjenje, adresa, mjesto) 
VALUES'" + oib + "', '" + ime + "', '" + prezime + "', '" + rodjenje + "', '" + adresa
', '" + mjesto + "');";
unos_zapovijed.CommandText = zapovijed;
unos_zapovijed.ExecuteNonQuery();
zapovijed = "INSERT INTO koeficijenti VALUES('" + oib + "', '1', '1', '1', '1', '1', "
 '1', '1', '1', '1', '1', '1', '1', '1', '1', '1', '1', '1', '1', '1', '1', '1');";
unos_zapovijed.CommandText = zapovijed;
unos zapovijed.ExecuteNonOuery();
}
```
#### <span id="page-18-0"></span>**3.3.3. Klasa za brisanje zaposlenika**

Klasa za brisanje zaposlenika sadržava metodu nazvanu Obrisi, koja prihvaća 2 argumenta. Podatke za spajanje na bazu podataka sa korisniĉkog suĉelja i oib zaposlenika sa korisniĉkog suĉelja. Oib je kljuĉ za brisanje pripadajuće tablice i unosa u tablicama koeficijenti i zaposlenici. Spajanje na bazu podataka i izvršavanje tablica izvodi se na prije opisani naĉin.

```
class BrisiZaposlenog
{
SqlConnection brisi konekcija;
SqlCommand brisi zapovijed;
public BrisiZaposlenog() { }
public void Obrisi(string oib, string spojni_string)
{
try
{
brisi konekcija = new SqlConnection();
```

```
brisi konekcija.ConnectionString = spojni string;
brisi_konekcija.Open();
brisi zapovijed = new SqlCommand();
brisi_zapovijed.Connection = brisi_konekcija;
brisi_zapovijed.CommandText = "DROP TABLE OIB" + oib;
brisi zapovijed.ExecuteNonQuery();
brisi zapovijed.CommandText = "DELETE FROM zaposlenici WHERE oib = '" + oib + "'";
brisi_zapovijed.ExecuteNonQuery();
brisi zapovijed.CommandText = "DELETE FROM koeficijenti WHERE oib k = '" + oib + "'";
brisi zapovijed.ExecuteNonQuery();
}
catch (Exception ex)
{
throw ex;
}
finally
{
if (brisi_konekcija != null)
{
brisi_konekcija.Close();
}
}}}
```
Kod *finally* izvršava se bez obzira dali se dogodila iznimka ili ne te zatvara vezu sa bazom podataka ako je otvorena.

#### <span id="page-19-0"></span>**3.3.4. Klasa zaposlenik**

Klasa zaposlenik čuva osnovne podatke o zaposleniku. Služi za izbor zaposlenika na čijim podatcima će se raditi, kao i za prikaz osnovnih podataka o zaposleniku na grafiĉkom suĉelju. Sve varijable sa podatcima o zaposleniku su privatne. Postoje metode za dohvaćanje vrijednosti, ali ne i za postavljanje. Postoji javni parametarski konstruktor koji postavlja vrijednosti varijabli. Podatci o zaposleniku se dohvaćaju iz baze podataka.

```
class Zaposlenik
{
private string ime;
private string prezime;
private DateTime rodjenje;
private string adresa;
private string mjesto;
private string oib;
public Zaposlenik() { }
// Metode za dohvaćanje vrijednosti varijabli.
public string Ime
{
get { return ime; }
}
public string Prezime
{
get { return prezime; }
```

```
}
public DateTime Rodjenje
{
get { return rodjenje; }
}
public string Adresa
{
get { return adresa; }
}
public string Mjesto
{
get { return mjesto; }
}
public string Oib
{
get { return oib; }
}
// Parametarski konstruktor.
public Zaposlenik(string o, string i, string p, DateTime r, string a, string m)
{
ime = i;prezime = p;
oib = o;
adresa = a;
mjesto = m;
rodjenje = r;
}
// Prepisana metoda ToString() sa zadanim formatom ispisa.
public override string ToString()
{
return string.Format("{0}, {1}, {2}, {3}, OIB: {4}", ime, prezime, adresa, mjesto,
oib);
}
}
```
Klasa sadrži prepisanu metodu *ToString()* koja kada pozvana ispisuje podatke na od programera zadani naĉin.

#### <span id="page-20-0"></span>**3.3.5. Klasa komunikator**

Klasa komunikator služi za spajanje na bazu podataka i izrade liste objekata klase Zaposlenik i vraćanje liste pozivajućem kodu. U ovoj klasi stvara se objekt klase *SqlDataReader* koji prihvaća podatke iz baze podataka. I stvara se generiĉka lista objekata klase zaposlenik. Lista se popunjava objektima prema podatcima povuĉenim iz baze podataka.

```
class Komunikator
{
SqlConnection komunikator_conn;
SqlCommand zaposlenik zapovijed;
SqlDataReader ucitavac_podataka;
List<Zaposlenik> lista_zaposlenika;
```

```
public Komunikator() { }
```
U klasi se nalazi javna metoda koja vraća listu objekata klase *Zaposlenik.* Kao argumente prihvaća niz znakova za spajanje na bazu podataka i naredbu koja će biti poslana bazi podataka. Izgled naredbe ovisi o unosu podataka na grafiĉko korisniĉko suĉelje od strane korisnika.

```
public List<Zaposlenik> VratiListu(string spoj, string zapovijed)
{
try
{
komunikator conn = new SqlConnection();
komunikator_conn.ConnectionString = spoj;
zaposlenik_zapovijed = new SqlCommand();
zaposlenik zapovijed.Connection = komunikator conn;
zaposlenik_zapovijed. CommandText = zapovijed;komunikator_conn.Open();
```
Stvaranje generiĉke liste objekata klase zaposlenik.

```
lista_zaposlenika = new List<Zaposlenik>();
```
Izvršava se upit na bazi podataka. Rezultati upita predaju se objektu tipa *SqlDataReader*. Dok god objekt *SqlDataReader* ĉita podatke dodaje novi objekt u generiĉku listu objekata. Dodavanje se vrši pomoću metode add definirane za generiĉku listu objekata. Sami objekti u listi se stvaraju pomoću parametarskog konstruktora klase *Zaposlenik*, kojem se kao parametri daju podatci iz objekta tipa *SqlDataReader*. Za svaki parametar koji se predaje kao argument konstruktoru definiran je tip podatka i broj stupca tablice u bazi podataka. Na kraju se lista objekata vraća pozivajućem kodu.

```
ucitavac_podataka = zaposlenik_zapovijed.ExecuteReader();
while (ucitavac podataka.Read() == true)
 {
 lista zaposlenika.Add(new Zaposlenik(ucitavac podataka.GetString(0),
 ucitavac_podataka.GetString(1), ucitavac_podataka.GetString(2),
 ucitavac_podataka.GetDateTime(3), ucitavac_podataka.GetString(4),
 ucitavac_podataka.GetString(5)));
 }
return lista_zaposlenika;
}
catch (Exception ex)
{
throw ex;
} 
finally
{
if (komunikator_conn != null)
{
komunikator_conn.Close();
}
```
}}}

## <span id="page-22-0"></span>**3.3.6. Klasa promjeniOIB**

Klasa služi za promjenu OIB-a zaposlenika. Promjena OIB-a zahtjeva promjenu imena tablice u kojoj se zapisuju podatci o radnom vremenu zaposlenika uz promjenu unosa u ostalim tablicama. Za promjenu naziva tablice u bazi podataka, koristi se ugrađena funkcija u samoj bazi.

```
class PromjeniOIB
{
SalConnection sql spoj;
SqlCommand sql zapovijed;
public PromjeniOIB() { }
public void promjenaOiba(string OIBstari, string OIBnovi, string spojni_string)
{
try
{
sql spoj = new SqlConnection();
sql spoj.ConnectionString = spojni string;
sql zapovijed = new SqlCommand();
sql zapovijed.Connection = sql spoj;
string zapovijed;
zapovijed = "EXEC sp_rename 'OIB" + OIBstari + "', 'OIB" + OIBnovi + "'";
sql_zapovijed.CommandText = zapovijed;
sql_spoj.Open();
sql zapovijed.ExecuteNonQuery();
zapovijed = "UPDATE zaposlenici SET oib = '" + OIBnovi + "' WHERE oib = '" + OIBstari + 
"'";
sql_zapovijed.CommandText = zapovijed;
sql_zapovijed.ExecuteNonQuery();
zapovijed = "UPDATE koeficijenti SET oib k = '" + OIBnovi + "' WHERE oib k = '" +
OIBstari + "'";
sql_zapovijed.CommandText = zapovijed;
sql_zapovijed.ExecuteNonQuery();
}
catch (Exception ex)
{
throw ex;
}
finally
{
if (sal spoj != null){
sql_spoj.Close();
}}}}
```
## <span id="page-22-1"></span>**3.3.7. Klasa Evidencija**

Klasa evidencija služi za izradu naredbe za spajanje na bazu podataka, slanje upita bazi podataka, prihvaćanje podataka u ugrađeni objekt C#-a klase *SqlDataAdapter* te prosljeđivanje podataka ugraĊenom objektu klase *DataSet. DataSet* je u biti skup tablica u jednom objektu.

Klasa *Evidencija* se sastoji od parametarskog konstruktora koji prihvaća argumente za spajanje na bazu podatak, naredbu bazi podataka, OIB zaposlenika u pitanju na osnovu kojega će raditi upite bazi podataka i argumenta za upit u tablicu koeficijenti.

U klasi su definirani parametri svih podataka kako bi mogle biti izvedene naredbe *INSERT, UPDATE* i *DELETE* na bazi podataka*.*

Izgled klase *Evidencija:*

Deklariranje objekata koji će biti korišteni u klasi i zadanog konstrukora.

```
class Evidencija
{
  SqlConnection evidencija spoj;
  SqlCommand evidencija zapovijed;
  SqlCommand koeficijenti zapovijed;
  SqlCommand zaposlenik zapovijed;
  SqlCommand porez zapovijed;
  SqlDataAdapter evidencija adapter;
  SqlDataAdapter koeficijenti_adapter;
  SqlDataAdapter zaposlenik_adapter;
  SqlDataAdapter porez_adapter;
  DataSet evidencija tabla;
  public Evidencija() { }
```
Izgled parametarskog konstruktora:

U parametarskom konstruktoru stvaraju se objekti za spajanje na bazu podataka, za prosljeđivanje naredbi bazi podataka kojima se prosljeđuju vrijednosti od pozivajućeg koda. Uz to stvara se objekt klase *SqlDataAdapter* koji će prihvaćati podatke iz baze podataka, prosljeđivati ih objektu klase *DataSet*, ali i vraćati promijenjene podatke bazi podataka.

Svaki objekt ima zaseban *DataAdapter* koji posreduje između baze podataka i *DataSeta-a*. Sve tablice iz baze podataka se upisuju u isti *DataSet. DataAdapteru* se pridružuje *SELECT* naredba.

```
public Evidencija(string spoj, string oib, string zapovijed, bool koef)
{
  evidencija_spoj = new SqlConnection(spoj);
  evidencija zapovijed = new SqlCommand();
  evidencija_zapovijed.CommandText = zapovijed;
  evidencija_zapovijed.Connection = evidencija_spoj;
  evidencija adapter = new SqlDataAdapter();
  evidencija_adapter.SelectCommand = evidencija zapovijed;
```
Slijedi definiranje *UPDATE* naredbe pomoću koje će promjene u podatcima na korisniĉkom raĉunalu biti sinkronizirane sa bazom podataka. U naredbu je ubaĉen OIB zaposlenika koji se koristi za adresiranje pripadajuće tablice, proslijeđen kao argument konstruktoru. Na kraju naredbe se nalazi objekt u kojem je podatak za spajanje na bazu podataka.

SqlCommand updatezapovijed = new SqlCommand("UPDATE OIB" + oib + " SET datum = @datum, Pocetak rada = @Pocetak rada, Zavrsetak rada = @Zavrsetak rada, Zastoj od = @Zastoj od, Zastoj do = @Zastoj do, Terenski rad = @Terenski rad, Sati pripravnosti = @Sati\_pripravnosti, Dnevni\_odmor = @Dnevni\_odmor, Tjedni\_odmor = @Tjedni\_odmor, Godisnii odmor = @Godisnii odmor, Placeni neradni = @Placeni neradni, Bolovanje =  $\omega$ Bolovanje, Trudnoca komplikacije = @Trudnoca komplikacije, Rodiljni dopust = @Rodiljni dopust, Roditeljski dopust = @Roditeljski dopust, Mirovanje rad odnosa =  $\omega$ Mirovanje rad odnosa, Druga prava = @Druga prava, Placeni dopust = @Placeni dopust, Ne placeni dopust = @Ne\_placeni\_dopust, Dopusteni izostanak = @Dopusteni izostanak, Ne dopusteni izostanak = @Ne dopusteni izostanak, strajk = @strajk, Iskljucenje s rada = @Iskljucenje s rada, Nocni redovni = @Nocni redovni, Nocni blagdani = @Nocni blagdani, Nocni\_prekovremeni = @Nocni\_prekovremeni, Redovan rad = @Redovan rad, Redovni blagdanom =  $@$ Redovni blagdanom, Redovni prekovremeni =  $@$ Redovni prekovremeni WHERE datum =  $@$ datum", evidencija\_spoj);

Slijedi definiranje i dodavanje parametara *UPDATE* naredbe. Ovi parametri opisuju podatke baze podataka. Ovo je potrebno kako bi se *UPDATE* naredba ispravno izvela. Kao argumenti daju se naziv zaglavlja tablice, tip podatka u bazi podataka, dužina podatka u bazi, te naziv zaglavlja u *DataAdapteru*. Za tip podatka *int* koji nema dužinu, upisana je nula, jer naredba zahtijeva točan broj argumenata. Na kraju je objektu *DataAdapter* pridružena gornja naredba pomoću metode *UpdateCommand.*

```
updatezapovijed.Parameters.Add("@datum", SqlDbType.Date, 8, "datum");
updatezapovijed.Parameters.Add("@Pocetak_rada", SqlDbType.SmallInt, 0, "Pocetak_rada");
updatezapovijed.Parameters.Add("@Zavrsetak rada", SqlDbType.SmallInt, 0,
"Zavrsetak_rada");
updatezapovijed.Parameters.Add("@Zastoj_od", SqlDbType.SmallInt, 0, "Zastoj_od");
updatezapovijed.Parameters.Add("@Zastoj_do", SqlDbType.SmallInt, 0, "Zastoj_do");
updatezapovijed.Parameters.Add("@Terenski_rad", SqlDbType.SmallInt, 0, "Terenski_rad");
updatezapovijed.Parameters.Add("@Sati_pripravnosti", SqlDbType.SmallInt, 0,
"Sati_pripravnosti");
updatezapovijed.Parameters.Add("@Dnevni_odmor", SqlDbType.SmallInt, 0, "Dnevni_odmor");
updatezapovijed.Parameters.Add("@Tjedni_odmor", SqlDbType.SmallInt, 0, "Tjedni odmor");
updatezapovijed.Parameters.Add("@Godisnji_odmor", SqlDbType.SmallInt, 0,
"Godisnji_odmor");
updatezapovijed.Parameters.Add("@Placeni neradni", SqlDbType.SmallInt, 0,
"Placeni_neradni");
updatezapovijed.Parameters.Add("@Bolovanje", SqlDbType.SmallInt, 0, "Bolovanje");
updatezapovijed.Parameters.Add("@Trudnoca komplikacije", SqlDbType.SmallInt, 0,
"Trudnoca_komplikacije");
updatezapovijed.Parameters.Add("@Rodiljni_dopust", SqlDbType.SmallInt, 0,
"Rodiljni_dopust");
updatezapovijed.Parameters.Add("@Roditeljski dopust", SqlDbType.SmallInt, 0,
"Roditeljski_dopust");
updatezapovijed.Parameters.Add("@Mirovanje rad odnosa", SqlDbType.SmallInt, 0,
"Mirovanje rad odnosa");
updatezapovijed.Parameters.Add("@Druga_prava", SqlDbType.SmallInt, 0, "Druga_prava");
updatezapovijed.Parameters.Add("@Placeni_dopust", SqlDbType.SmallInt, 0,
"Placeni_dopust");
updatezapovijed.Parameters.Add("@Ne_placeni_dopust", SqlDbType.SmallInt, 0,
"Ne_placeni_dopust");
```
updatezapovijed.Parameters.Add("@Dopusteni\_izostanak", SqlDbType.SmallInt, 0, "Dopusteni\_izostanak"); updatezapovijed.Parameters.Add("@Ne\_dopusteni\_izostanak", SqlDbType.SmallInt, 0, "Ne\_dopusteni\_izostanak"); updatezapovijed.Parameters.Add("@strajk", SqlDbType.SmallInt, 0, "strajk"); updatezapovijed.Parameters.Add("@Iskljucenje s rada", SqlDbType.SmallInt, 0, "Iskljucenje\_s\_rada"); updatezapovijed.Parameters.Add("@Nocni redovni", SqlDbType.SmallInt, 0, "Nocni redovni"); updatezapovijed.Parameters.Add("@Nocni blagdani", SqlDbType.SmallInt, 0, "Nocni\_blagdani"); updatezapovijed.Parameters.Add("@Nocni prekovremeni", SqlDbType.SmallInt, 0, "Nocni\_prekovremeni"); updatezapovijed.Parameters.Add("@Redovan\_rad", SqlDbType.SmallInt, 0, "Redovan\_rad"); updatezapovijed.Parameters.Add("@Redovni blagdanom", SqlDbType.SmallInt, 0, "Redovni\_blagdanom"); updatezapovijed.Parameters.Add("@Redovni\_prekovremeni", SqlDbType.SmallInt, 0, "Redovni\_prekovremeni"); evidencija\_adapter.UpdateCommand = updatezapovijed;

Sve isto definirano je i za *INSERT* naredbu. Na kraju je iskorištena metoda *InsertCommand.*

SqlCommand insertzapovijed = new SqlCommand("INSERT INTO OIB" + oib + "(datum, Pocetak\_rada, Zavrsetak\_rada, Zastoj\_od, Zastoj\_do, Terenski\_rad, Sati\_pripravnosti, Dnevni\_odmor, Tjedni\_odmor, Godisnji\_odmor, Placeni\_neradni, Bolovanje, Trudnoca\_komplikacije, Rodiljni\_dopust, Roditeljski\_dopust, Mirovanje\_rad\_odnosa, Druga\_prava, Placeni\_dopust, Ne\_placeni\_dopust, Dopusteni\_izostanak, Ne\_dopusteni\_izostanak, strajk, Iskljucenje\_s\_rada, Nocni\_redovni, Nocni\_blagdani, Nocni prekovremeni, Redovan rad, Redovni blagdanom, Redovni prekovremeni) VALUES (@datum, @Pocetak\_rada, @Zavrsetak\_rada, @Zastoj\_od, @Zastoj\_do, @Terenski\_rad, @Sati\_pripravnosti, @Dnevni\_odmor, Tjedni\_odmor, @Godisnji\_odmor, @Placeni\_neradni, @Bolovanje, @Trudnoca\_komplikacije, @Rodiljni\_dopust, @Roditeljski\_dopust, @Mirovanje rad odnosa, @Druga prava, @Placeni dopust, @Ne placeni dopust, @Dopusteni\_izostanak, Ne\_dopusteni\_izostanak, @strajk, @Iskljucenje\_s\_rada, @Nocni redovni, @Nocni blagdani, @Nocni prekovremeni, @Redovan rad, @Redovni blagdanom, @Redovni\_prekovremeni)", evidencija\_spoj);

```
insertzapovijed.Parameters.Add("@datum", SqlDbType.Date, 8, "datum");
insertzapovijed.Parameters.Add("@Pocetak_rada", SqlDbType.SmallInt, 0, "Pocetak rada");
insertzapovijed.Parameters.Add("@Zavrsetak_rada", SqlDbType.SmallInt, 0,
"Zavrsetak rada");
insertzapovijed.Parameters.Add("@Zastoj_od", SqlDbType.SmallInt, 0, "Zastoj_od");
insertzapovijed.Parameters.Add("@Zastoj_do", SqlDbType.SmallInt, 0, "Zastoj_do");
insertzapovijed.Parameters.Add("@Terenski_rad", SqlDbType.SmallInt, 0, "Terenski_rad");
insertzapovijed.Parameters.Add("@Sati_pripravnosti", SqlDbType.SmallInt, 0,
"Sati_pripravnosti");
insertzapovijed.Parameters.Add("@Dnevni_odmor", SqlDbType.SmallInt, 0, "Dnevni_odmor");
insertzapovijed.Parameters.Add("@Tjedni_odmor", SqlDbType.SmallInt, 0, "Tjedni_odmor");
insertzapovijed.Parameters.Add("@Godisnji_odmor", SqlDbType.SmallInt, 0, 
"Godisnji_odmor");
insertzapovijed.Parameters.Add("@Placeni_neradni", SqlDbType.SmallInt, 0,
"Placeni_neradni");
insertzapovijed.Parameters.Add("@Bolovanje", SqlDbType.SmallInt, 0, "Bolovanje");
insertzapovijed.Parameters.Add("@Trudnoca komplikacije", SqlDbType.SmallInt, 0,
"Trudnoca_komplikacije");
insertzapovijed.Parameters.Add("@Rodiljni_dopust", SqlDbType.SmallInt, 0, 
"Rodiljni_dopust");
insertzapovijed.Parameters.Add("@Roditeljski dopust", SqlDbType.SmallInt, 0,
"Roditeljski_dopust");
insertzapovijed.Parameters.Add("@Mirovanje_rad_odnosa", SqlDbType.SmallInt, 0, 
"Mirovanje rad odnosa");
insertzapovijed.Parameters.Add("@Druga_prava", SqlDbType.SmallInt, 0, "Druga_prava");
```

```
insertzapovijed.Parameters.Add("@Placeni_dopust", SqlDbType.SmallInt, 0,
"Placeni_dopust");
insertzapovijed.Parameters.Add("@Ne_placeni_dopust", SqlDbType.SmallInt, 0,
"Ne_placeni_dopust");
insertzapovijed.Parameters.Add("@Dopusteni izostanak", SqlDbType.SmallInt, 0,
"Dopusteni_izostanak");
insertzapovijed.Parameters.Add("@Ne_dopusteni_izostanak", SqlDbType.SmallInt, 0,
"Ne_dopusteni_izostanak");
insertzapovijed.Parameters.Add("@strajk", SqlDbType.SmallInt, 0, "strajk");
insertzapovijed.Parameters.Add("@Iskljucenje_s_rada", SqlDbType.SmallInt, 0, 
"Iskljucenje_s_rada");
insertzapovijed.Parameters.Add("@Nocni redovni", SqlDbType.SmallInt, 0, "Nocni redovni");
insertzapovijed.Parameters.Add("@Nocni_blagdani", SqlDbType.SmallInt, 0, 
"Nocni_blagdani");
insertzapovijed.Parameters.Add("@Nocni prekovremeni", SqlDbType.SmallInt, 0,
"Nocni_prekovremeni");
insertzapovijed.Parameters.Add("@Redovan_rad", SqlDbType.SmallInt, 0, "Redovan_rad");
insertzapovijed.Parameters.Add("@Redovni blagdanom", SqlDbType.SmallInt, 0,
"Redovni_blagdanom");
insertzapovijed.Parameters.Add("@Redovni_prekovremeni", SqlDbType.SmallInt, 0, 
"Redovni_prekovremeni");
evidencija_adapter.InsertCommand = insertzapovijed;
```
Naredba za brisanje napravljena je na isti naĉin. Kao parametar definiran je samo primarni kljuĉ po kojem se izvodi brisanje.

```
SqlCommand brisizapovijed = new SqlCommand("DELETE FROM OIB" + oib + " WHERE datum =
@datum", evidencija_spoj);
brisizapovijed.Parameters.Add("@datum", SqlDbType.Date, 8, "datum");
```
evidencija\_adapter.DeleteCommand = brisizapovijed;

Za tablice porez, koeficijenti i zaposlenici napravljena je samo *UPDATE* naredba po istom principu, jer je u njima dozvoljeno samo mijenjanje podataka, ali ne brisanje i ubacivanje. Brisanje ili ubacivanje se odvija istodobno sa unošenjem ili brisanjem zaposlenika u bazi podataka.

Prilikom izrade upita bazi podataka o određenom zaposleniku, provjerava se koristi li se osnovni unos u tablici koeficijenti ili zaposlenikov posebni. Ovo je izvedeno uz pomoć argumenta *bool* koji se predaje konstruktoru. Na osnovu vrijednosti *true* ili *false* donosi se odluka koja naredba će biti predana bazi podataka.

```
string koef zapovijed;
if (koef == true){
  koef_zapovijed = "SELECT * FROM koeficijenti WHERE oib_k = 'osnova'";
}
else
{
  koef zapovijed = "SELECT * FROM koeficijenti WHERE oib k = ''' + oib + "'";
}
```
Izvan konstruktora u klasi *Evidencija* nalaze se ugrađene funkcije. Funkcija koja puni *DataSet* podatcima iz *DataAdaptera* u koji su povuĉeni podatci iz baze podatka nazvana je *VratiEvidenciju.* Prihvaća dva argumenta, prvi niz znakova za spajanje na bazu podataka, drugi OIB zaposlenika za koji se vrši upit u bazi podataka. Funkcija vraĉa pozivajućem kodu objekt klase *DataSet*. U funkciji se stvara objekt klase *DataSet*. Pozivom ugrađene funkcije klase *DataAdapter* i predajom objekta klase *DataSet* kao argumenta funkciji i naziva tablice u bazi podataka tj. u *DataAdapteru* kao drugog argumenta izvršava se punjenje *DataSeta* podatcima. Izgled funkcije:

```
public DataSet VratiEvidenciju(string spoj, string oib)
{
  evidencija_tabla = new DataSet();
  evidencija_adapter.Fill(evidencija_tabla, "OIB" + oib);
  koeficijenti_adapter.Fill(evidencija_tabla, "koeficijenti");
  zaposlenik_adapter.Fill(evidencija_tabla, "zaposlenici");
  porez adapter.Fill(evidencija tabla, "porez");
  return evidencija_tabla;
}
```
Slijede ĉetiri funkcije koje obavljaju zadatak vraćanja i sinkroniziranja podataka koji su izmijenjeni na korisniĉkom raĉunalu. Funkcije kao argument prihvaćaju *DataSet* u kojem su promijenjeni podatci. Pomoću metode *update* na objektu *DataAdapter* kojoj kao prvi argument prosljeđuju objekt *DataSet* a kao drugi naziv tablice u *DataSetu*, promjene se prosljeđuju *DataAdapteru* te bazi podataka. Za svaku tablicu je napravljena ova funkcija. Izgled funkcija:

```
public void ObnoviZaposlenika(DataSet PromjenjenZapos)
{
  zaposlenik_adapter.Update(PromjenjenZapos, "zaposlenici");
}
public void obnoviPorez(DataSet PromjenaPoreza)
{
  porez adapter.Update(PromjenaPoreza, "porez");
}
public void ObnoviPodatke(DataSet promjenjeniPodatci, string oib)
{
  evidencija adapter.Update(promjenjeniPodatci, "OIB" + oib);
}
public void ObnoviPodatkeKoef(DataSet promjenjeniKoef)
{
  koeficijenti adapter.Update(promjenjeniKoef, "koeficijenti");
}
```
S ovime su opisane sve klase koje program koristi u radu.

### <span id="page-28-0"></span>**3.3.7. Izbor i obrada podataka zaposlenika**

Prilikom pokretanja aplikacije prikazuje se obrazac naziva *Izbor i obrada podataka zaposlenika*. Ovaj obrazac podijeljen je na dva glavna dijela. Gornji dio za unos podataka za spajanje na bazu podataka (adresa baze podataka, korisniĉko ime i zaporka), spuštanje popisa zaposlenika iz baze podataka i izbor intervala za koji se žele spustiti podatci o radnom vremenu zaposlenika.

Donji dio služi za izradu baze podataka, dodavanje zaposlenika u bazu podataka, brisanje zaposlenika iz baze podataka i promjenu OIB-a zaposlenika u bazi podataka.

*Kod iza* obrasca za izbor i obradu podataka zaposlenika sastoji se od zaglavlja, tijela i popisa funkcija iza tijela. U zaglavlju je popis korištenih imenika, ništa nije dodavano niti brisano.

Prikaz zaglavlja:

```
using System;
using System.Collections.Generic;
using System.ComponentModel;
using System.Data;
using System.Drawing;
using System.Linq;
using System.Text;
using System.Threading.Tasks;
using System.Windows.Forms;
```
Ispod tijela programa nalaze se funkcije koje se pozivaju u samom programu.

## <span id="page-28-1"></span>**3.3.8. Funkcije obrasca** *izbor i obrada podataka zaposlenika*

## **Funkcija za sastavljanje naredbi spajanja na bazu podataka**

Funkcija naziva *spojUserPass* služi za sastavljanje naredbe za spajanje na bazu podataka uz pomoć korisniĉkog imena i zaporke. Funkcija ne prihvaća argumente, koristi kontrole za unos teksta sa korisniĉkog suĉelja za sastavljanje naredbe, koje su joj dostupne jer su dio istog objekta (obrasca). Prikaz funkcije:

```
private string spojUserPass()
{
   return "Data Source=" + textBox1.Text + ";Initial Catalog=evidencija;User ID=" +
  textBox2.Text + ";Password=" + textBox3.Text;
}
```
*TextBox1.Text* je sadržaj iz kontrole za unos teksta *Server* sa slike 3.1. *TextBox2.Text* je sadržaj kontrole *Korisničko ime* sa slike 3.1. *TextBox3.Text* je sadržaj kontrole *Zaporka* sa slike 3.1.

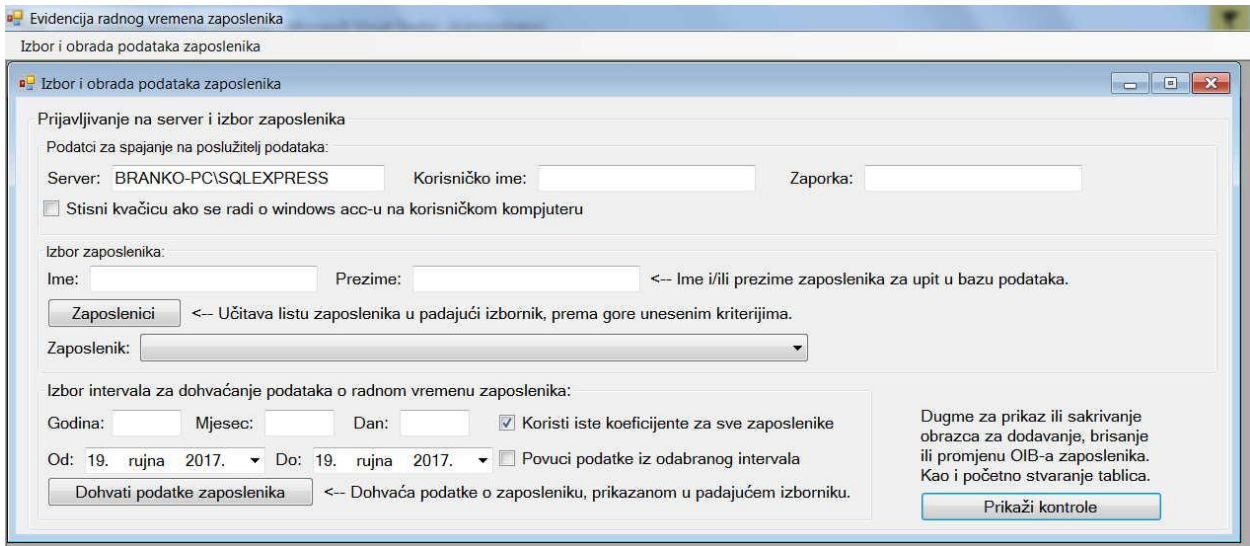

**Sl. 3.1.** *Gornji dio obrasca izbor i obrada podataka zaposlenika.*

Funkcija naziva *spojWinAcc* služi za sastavljanje naredbe za spoj na bazu podataka, kada je baza podataka na korisniĉkom raĉunalu, na istom operacijskom sustavu, te se spaja preko Windows *account-a*. Ne prihvaća argumente, koristi samo adresu baze podataka iz *TextBox1.Text* polja sa slike 3.1. naziva server. Izgled funkcije.

```
private string spojWinAcc()
{
  return "Data Source=" + textBox1.Text + ";Initial Catalog=evidencija;Integrated 
  Security=True";
}
```
## **Funkcija za dohvaćanje liste zaposlenika**

Funkcija naziva *dohvatiZaposlene* služi sastavljanju naredbe za upit bazi podataka koji će vratiti popis zaposlenika iz baze podataka i napuniti *comboBox1* naziva *Zaposlenik* sa slike 3.1. unutar *groupBox-a* sa slike 3.1. naziva *Izbor zaposlenika.* Funkcija vraća podatak tipa *string*, koji je upit bazi podataka. Prihvaća 2 argumenta, prvi iz *textBox5.Text* naziva ime, drugi iz *textBox6.Text* naziva prezime, unutar *groupBox-a Izbor zaposlenika*. Kod provjerava sadržaj textBox-ova u sluĉaju da je prisutno samo ime, sastavlja upit bazi podataka za sve zaposlenike tog imena, isto je s prezimenom, u sluĉaju prisutnosti imena i prezimena, sastavlja upit s imenom i prezimenom. Na taj naĉin se izbjegava popunjavanje *comboBox-a* ogromnim brojem unosa. Izgled funkcije:

```
private string dohvatiZaposlene(string ime, string prezime)
{
  string zapovijed;
  if (ime != "" \& prezime == "")
  {
     zapovijed = "SELECT * FROM zaposlenici WHERE ime = '" + ime + "'";
  }
  else if (ime == " " 88 prezime != "")
```

```
{
     zapovijed = "SELECT * FROM zaposlenici WHERE prezime = '" + prezime + "'";
  }
  else if (ime != "" && prezime != "")
  {
     zapovijed = "SELECT * FROM zaposlenici WHERE ime = '" + ime + "' AND prezime = '" +
     prezime + "'";
  }
  else
  {
     zapovijed = "SELECT * FROM zaposlenici";
  }
  return zapovijed;
}
```
#### **Funkcija za sastavljanje upita na osnovu** *izbornika datuma i vremena*

Funkcija naziva *dateTimeDohvati* služi povlačenju podataka o radnom vremenu zaposlenika iz baze podataka iz bilo kojeg vremenskog intervala. U *groupBoxu* naziva *Izbor intervala za dohvaćanje podataka o radnom vremenu zaposlenika* prisutna su dva *dateTimePicker-a* oznaĉenih sa *od* i *do* na slici 3.1. U ovim kontrolama se izaberu datumi od kojega i do kojega se ţele povući podatci, te se oznaĉi kvaĉica u *checkBox-u* pored, kraj kojega piše *povuci podatke iz odabranog intervala*. Funkcija slaže upit bazi podataka s obzirom na vrijednosti u *dateTimePicker-ima.* Funkcija vraća podatak tipa *string*, prihvaća tri argumenta, prvi datum od, drugi datum do i treći OIB zaposlenika. Izgled funkcije:

```
public string dateTimeDohvati(string od, string doo, string oib)
{
  string zapovijed;
  zapovijed = "SELECT * FROM OIB" + oib + " WHERE datum BETWEEN '" + od + "' AND '" + 
  doo + "''";
  return zapovijed;
}
```
#### **Funkcija za sastavljanje upita na osnovu unosa godine, mjeseca i datuma**

Funkcija naziva *godinaMjesecDohvati* služi za dohvaćanje podataka o radnom vremenu zaposlenika za godinu mjesec ili dan. Funkcija vraća podatak tipa *string*, koji služi kao upit bazi podataka. Prihvaća tri argumenta tipa *string*. Prvi je godina iz *tekstBox7.Text-a* oznaĉen sa *godina* na slici 3.1., drugi je mjesec iz *textBox8.Text-a* oznaĉen sa *mjesec* na slici 3.1., treći je dan iz textBox9.Text oznaĉen sa *dan* na slici 3.1. Ako je unesena samo godina, bit će povuĉeni podatci za unesenu godinu. Ako su mjesec i godina uneseni bit će povuĉeni podatci za uneseni mjesec u unesenoj godini, na isti naĉin i dan. Ako je unesen dan i/ili mjesec bez godine. Iskoĉit će *skočni prozor*, sa upozorenjem da mora biti unesena godina, da bi se mogao izabrati mjesec, isto vrijedi i za dan. Funkcija provjerava vrijednost varijable mjesec, ako je 4, 6, 9 ili 11 varijabli dan pridruţuje vrijednost 30. Ako je mjesec dva i ostatak dijeljenja godine s ĉetiri je jednako

nula, varijabli dan pridružuje vrijednost 29. Ako je mjesec dva i ostatak dijeljenja godine s četiri je različito od nula, varijabli dan pridružuje vrijednost 28. Nakon toga sastavlja upit bazi podataka za uneseni mjesec, od datuma prvog do 28, 29, 30 ili 31, u ovisnosti o unesenom mjesecu u godini i tome dali je godina prijestupna. Prikaz funkcije:

```
private string godinaMjesecDohvati(string godina, string mjesec, string dan, string oib)
{
 string zapovijed;
 if (godina != "" && mjesec == "" && dan == "")
 {
   zapovijed = "SELECT * FROM OIB" + oib + " WHERE datum BETWEEN '" + godina + "-1-1' AND 
    '" + godina + "-12-31'";
 }
 else if (godina != "" && mjesec != "" && dan == "")
 {
   string dann;
   int g = Convert.ToInt32(godina);
   if (mjesec == "4" || mjesec == "6" || mjesec == "9" || mjesec == "11")
   {
    dann = "30";
   }
   else if (mjesec == "2" & (g % 4 == 0))\mathfrak{t}dann = "29";
   }
   else if (m \text{ } i = 2 \text{ } "2" 88 (g % 4 != 0)){
    dann = "28";
   }
   else
   {
    dann = "31":}
   zapovijed = "SELECT * FROM OIB" + oib + " WHERE datum BETWEEN '" + godina + "-" +
   mjesec + "-1' AND '" + godina + "-" + mjesec + "-" + dann + "'";
 }
 else if (godina != "" && mjesec != "" && dan != "")
 {
   zapovijed = "SELECT * FROM OIB" + oib + " WHERE datum BETWEEN '" + godina + "-" +
   mjesec + "-" + dan + "' AND '" + godina + "-" + mjesec + "-" + dan + "'";
 }
 else
 {
   zapovijed = "SELECT * FROM OIB" + oib;
 }
 return zapovijed;
}
```
#### **Funkcija za promjenu OIB-a zaposlenika**

Funkcija naziva *promijeniOib* služi, naravno, promjeni OIB-a. Unutar funkcije se vadi OIB iz *comboBox-a2* prikazanog na slici 3.2., unutar *groupBox-a* naziva *Promjena OIB-a zaposlenika, brisanje zaposlenika, početno stvaranje tablica*, u kojem je prikazan zaposlenik za kojega se želi povući podatke iz baze podataka. Koji služi za upite u bazu podataka. OIB se vadi iz *comboBox*- *a* uz pomoć metode *LastIndexOf* koja vraća cjelobrojnu vrijednost *int* mjesta znaka u nizu znakova koji je proslijeĊen kao argument funkciji. Nakon toga koristi se funkcija *remove* koja prihvaća dva argumenta. Funkcija briše niz znakova od mjesta u nizu na broju prvog argumenta do mjesta u nizu na broju drugog argumenta. Ovaj OIB se zamjenjuje sa OIB-om upisanim u *textBox14.Text* stvaranjem objekta klase *PromijeniOIB* ranije opisane. Prikaz funkcije:

```
private void promijeniOib()
{
  int index;
  index = comboBox2.Text.LastIndexOf(":");
  string oibStari;
  oibStari = combob.Text.Remove(0, index + 2);string oibNovi;
  oibNovi = textBox14.Text;
  try
  {
     PromjeniOIB promjenaOiba = new PromjeniOIB();
     promjenaOiba.promjenaOiba(oibStari, oibNovi, spojni_string);
  }
     catch (Exception ex)
  {
     MessageBox.Show("Dogodila se greška prilikom spajanja na bazu podataka ili stvaranja 
     tablice!\n" + ex.Message, "Upozorenje!");
   }
```

```
MessageBox.Show("OIB zaposlenika promijenjen uspješno!\n", "Obavijest!");
```
}

Stvaranje objekta klase *PromeniOIB* i pozivanje metode *promjenaOiba* izvedeno je u bloku *try* u sluĉaju ne uspjeha izvršenja u bloku *catch* otvara se skoĉni prozor, javlja obavijest o ne uspjehu i prosljeđuje greška od baze podataka. U slučaju uspjeha pojavljuje se skočni prozor koji obavještava korisnika o uspješno izvedenoj aktivnosti.

| OIB:                 | $Ime$ :  | Prezime:                                                                    | Primjeni | Sve podatke osim OIB-a moquće<br>je mijenjati / dodavati u glavnom                  |
|----------------------|----------|-----------------------------------------------------------------------------|----------|-------------------------------------------------------------------------------------|
| Datum rođenja:       | Adresa:  | Mjesto:                                                                     |          | dijelu programa.<br>Prilikom prvog izbora zaposlenika<br>potrebno ih je sve unjeti. |
| Mjesec Godina<br>Dan |          | Promjena OIB-a zaposlenika, brisanje zaposlenika, početno stvaranje tablica |          |                                                                                     |
| Ime:                 | Prezime: | Dohvati                                                                     |          |                                                                                     |
|                      |          |                                                                             |          | Novi OIB:<br>Promjeni                                                               |

**Sl. 3.2.** *Donji dio obrasca izbor i obrada podataka zaposlenika.*

## **Funkcija za brisanje zaposlenika**

Funkcija naziva *obrisiZaposlenika*, pretpostavljate, briše zaposlenika iz baze podataka. Na sliĉan naĉin kao i prethodno opisana funkcija, vadi OIB iz niza znakova *comboBox-a* te ga upotrebljava za pronalaţenje i brisanje zaposlenika. Kao i prethodna funkcija ima *try* i *catch* blokove u kojima stvara objekt klase *BrisiZaposlenog*, ranije opisano, i skoĉne prozore koji obavještavaju korisnika o uspjehu ili ne uspjehu.

```
private void obrisiZaposlenika()
{
  int index;
  index = comboBox2.Text.LastIndexOf(":");
  string oib3;
  oib3 = combobox2.Text.Remove(0, index + 2);try
  {
     BrisiZaposlenog brisanje = new BrisiZaposlenog();
     brisanje.Obrisi(oib3, spojni_string);
  }
     catch (Exception ex)
  {
     MessageBox.Show("Dogodila se greška prilikom spajanja na bazu podataka ili brisanja 
     zaposlenika!\n" + ex.Message, "Upozorenje!");
  }
  MessageBox.Show("Zaposlenik je uspješno obrisan.",
  "Obavijest");
}
```
## **Funkcija za izrada poĉetnih tablica**

Funkcija naziva *napraviTablice*, izrađuje bazu podataka i pripadajuće tablice. Ne vraća ništa, prihvaća jedan argument tipa *string* u kojem su podatci za spajanje na bazu podataka. Stvara objekt klase *StvoriTablice*, koji odrađuje posao. Ima skočne prozore koji javljaju uspjeh ili ne uspjeh.

```
private void napraviTablice(string spojni_string2)
{
  try
  {
     StvoriTablice stvaranie = new StvoriTablice();
     stvaranje.napraviTablice(spojni string, spojni string2);
     MessageBox.Show("Baza podataka i tablice su uspješno napravljene.",
     "Upozorenje!");
  }
     catch (Exception ex)
  {
     MessageBox.Show("Greška prilikom stvaranja baze podataka i/ili tablica.\n" +
     ex.Message, "Upozorenje!");
  }}
```
### **Funkcija za dodavanje zaposlenika u bazu podataka**

Funkcija naziva *dodajZaposlenika*, dodaje novog zaposlenika u bazu podataka, sa pripadajućom tablicom i unosima u postojeće tablice. Sva polja *groupBoxa* naziva *unos novog zaposlenika* sa slike 3.2. moraju biti popunjena, inaĉe se pojavljuje skoĉni prozor sa upozorenjem o nepotpunim podatcima. Ostatak podatka se popunjava kasnije. Podatci o datumu rođenja se pretvaraju u Ameriĉki naĉin zapisa mjesec, dan godina i kao takav šalje bazi podataka. U sluĉaju uspjeha brišu se polja za unos podataka na korisniĉkom suĉelju. Skoĉni prozor javlja o uspjehu ili ne uspjehu.

```
private void dodajZaposlenika()
{
  UnosZaposlenika UnesiZaposlenika = new UnosZaposlenika();
  try
  {
     string rodjenje = textBox19.Text + "/" + textBox18.Text + "/" + textBox15.Text;
     UnesiZaposlenika.spojiSe(spojni_string, textBox11.Text, textBox10.Text, 
     textBox4.Text,
     rodjenje, textBox16.Text, textBox17.Text);
     textBox11.Text = textBox10.Text = textBox4.Text = textBox15.Text = "";
     textBox18.Text = textBox19.Text = textBox16.Text = textBox17.Text = "";
     MessageBox.Show("Zaposlenik je uspješno upisan u bazu podataka!", "Upozorenje!");
  }
  catch (Exception ex)
  {
     MessageBox.Show("Dogodila se greška prilikom spajanja na bazu podataka ili stvaranja 
     tablice!\n" + ex.Message, "Upozorenje!");
  }
}
```
## <span id="page-34-0"></span>**3.3.9. Tijelo obrasca** *izbor i obrada podataka zaposlenika*

Tijelo je podijeljeno blokovima koda koji se izvode prilikom uĉitavanja obrasca ili pritiskom na dugme. Na poĉetku koda samog obrasca deklarirane su varijable i objekti dostupni svim blokovima koda. Prikaz:

```
string zapovijed;
string oib;
DataSet evidencija tabla;
List<Zaposlenik> zaposleni;
```
Nakon toga ide blok koda koji se izvršava prilikom uĉitavanja obrasca. *Groupbox4* je postavljen na ne vidljiv. Pritiskom na dugme *Prikaži kontrole,* od strane korisnika, postaje vidljiv. *CheckBox3* je postavljen na *checked*, ovo služi za korištenje istih koeficijenata radnih sati za sve zaposlenika. Ako to nije željeno, korisnik može maknuti oznaku na korisničkom sučelju. Prikaz:

```
private void Form2 Load(object sender, EventArgs e)
{
  groupBox4.Visible = false;
  checkBox3.Checked = true;
}
```
## **Dugme zaposlenici**

Dugme *Zaposlenici* unutar *groupBox-a* naziva *Izbor zaposlenika* sadržava kod za povlačenje liste zaposlenika iz baze podataka. Prvo se obavlja provjera ispunjenosti potrebnih podataka za spajanje na server. Ako je polje naziva (adrese) servera razliĉito od prazno i *checkBox1* sa slike 3.1. *Označi ako se radi o windows acc-u na korisničkom računalu,* oznaĉen varijabli zapovijed pridruţuju se podatci za spajanje na bazu podataka sa Windows raĉunom. Ako *checkBox1* nije oznaĉen i polja *Server, Korisničko ime* i *Zaporka* su razliĉiti od prazno, varijabli zapovijed pridružuju se podatci za spajanje na bazu podataka sastavljeni od unesenih podataka. U suprotnom se prikazuje upozorenje o nepotpunim podatcima. Stvara se objekt klase *Komunikator* komu se kao argumenti predaju podatci za spajanje i upit bazi podataka. Stvara se generiĉka lista objekata klase *Zaposlenik* kojoj se predaju rezultati upita bazi podataka. Ujedno se ovi rezultati prosljeđuju *combobox-u* zaposlenici uz pomoć prepisane funkcije *ToString* u kojoj je definiran format ispisa. Prikaz:

```
private void button1 Click(object sender, EventArgs e)
{
  if (textBox1.Text == "" && checkBox1.Checked == true) //-- u slučaju da je 
  {
     MessageBox.Show("Ime servera na kojem je baza podataka nije upisano.",
     "Upozorenje!");
  }
  else if ((textBox1.Text == "" || textBox2.Text == "" || textBox3.Text == "") && 
  checkBox1.Checked == false)
  {
     MessageBox.Show("Jedno ili više potrebnih polja (ime servera, korisničko ime ili 
     lozinka) je prazno!",
     "Upozorenje!");
  }
  else
  {
     if (checkBox1.Checked == true)
     {
        spojni string = spojWinAcc();
     }
     else
     {
        spojni_string = spojUserPass();
     }
     try
     {
        zapovijed = dohvatiZaposlene(textBox5.Text, textBox6.Text);
        Komunikator zapos = new Komunikator();
        zaposleni = new List<Zaposlenik>();
        comboBox1.DataSource = zaposleni = zapos.VratiListu(spojni_string, zapovijed);
```

```
comboBox1.DisplayMember = zapos.ToString();
     }
     catch (Exception ex)
     {
        MessageBox.Show("Dogodila se greška prilikom spajanja na bazu podataka ili 
        učitavanja podataka! \n" + ex.Message, "Izvor podataka nedostupan!");
     }
  }
}
```
### **Dugme za dohvaćanje podatka o radnom vremenu zaposlenika**

Prilikom pritiska na dugme *Dohvati podatke zaposlenika* sa slike 3.1. provjerava se stanje kontrola na grafičkom korisničkom sučelju. Ako je *combobox* u kojem treba biti prikazan željeni zaposlenik prazan, prikazuje se upozorenje. Provjeravaju se vrijednosti *textBox-ova godina, mjesec i dan* i *checkBox-ovi Koristi iste koeficijente za sve zaposlenike* i *Povuci podatke iz izabranog intervala*. Na osnovu vrijednosti u ovim kontrolama slaže se upit bazi podataka.

Ako su *textBox-ovi godina, mjesec i dan* prazni, *combobox-ovi Koristi iste koeficijente za sve zaposlenike* i *Povuci podatke iz izabranog intervala* ne oznaĉeni povlaĉe se svi podatci o radnom vremenu zaposlenika iz tablice baze podataka. Ako je upisana godina, onda za upisanu godina, ako godina i mjesec, onda za cijeli mjesec u godini, te isto za dan.

Ako je oznaĉen *comboBox Povuci podatke iz izabranog intervala*, kao upit šalju se vrijednosti iz *timeDatePickera.*

U sluĉaju oznaĉenosti *comboBox-a Koristi iste koeficijente za sve zaposlenike* kao upit tablici koeficijenti umjesto OIB-a zaposlenika šalje se upit *osnova* koji služi kao općeniti unos za sve zaposlenike.

Nakon slanja upita i prihvaćanja podataka u *DataSet* izrađuje se slijedeći obrazac koji sadrži kontrole (*dataGridView-i i labele*) u koje će biti upisani podatci vraćeni od baze podataka. Izgled obrasca *podatci o radnom vremenu zaposlenika.*

|                                       |                                  | Podatci o radnom vremenu zaposlenika |                        |                           |                           |                                  |                                  |                                                 |                                  |                             |                                           |                                        |                  |                                  |                      | $ \Box$ x |
|---------------------------------------|----------------------------------|--------------------------------------|------------------------|---------------------------|---------------------------|----------------------------------|----------------------------------|-------------------------------------------------|----------------------------------|-----------------------------|-------------------------------------------|----------------------------------------|------------------|----------------------------------|----------------------|-----------|
| Podatci o zaposleniku:<br>Ime: Branko |                                  |                                      | Prezime: Rabi          |                           |                           | OIB: 123123123                   |                                  |                                                 | Datum Rođenja: 10.05.1982.       |                             |                                           | Adresa: Josipa Bosendorffera 1, Osijek |                  |                                  |                      |           |
| Ime                                   | Prezime                          | Rođen/a                              | Adresa                 |                           | Mjesto                    | Satnica                          | Mjesečna<br>plaća                | Mirovinski<br>stup                              | Prirez<br>(96)                   | Uzdržavani<br>članovi       | Broj<br>djece                             | Invalidi                               | Invalidi<br>100% |                                  |                      |           |
| Branko Rabi                           |                                  | 10.5.1982.                           | Josipa Bosendorffera 1 |                           | Osijek                    | 55,00                            |                                  |                                                 | 10                               | $\overline{0}$              | $\overline{0}$                            | $\overline{0}$                         | $\overline{0}$   |                                  |                      |           |
| Koeficijenti radnih sati:             |                                  |                                      |                        |                           |                           |                                  |                                  |                                                 |                                  |                             |                                           |                                        |                  |                                  |                      |           |
| Redovan<br>rad                        |                                  | Prekovremeni<br>rad                  | Rad<br>blagdanom       | rad                       | Terenski                  | Noćni<br>redovan                 | Noćni<br>prekovremeni            | Noćni                                           | blagdanom                        | Sati<br>pripravnosti        | Plaćeni<br>blagdan                        | Bolovanje                              |                  | Komplikacije<br>u trudnoći       |                      |           |
| 1,0                                   | 1,5                              |                                      | 1.6                    | 1,3                       |                           | 1,5                              | 1,8                              | 2.0                                             |                                  | 0.8                         | 1,0                                       | 0.7                                    | 1,0              |                                  |                      |           |
| Porezni detalji                       |                                  |                                      |                        | 111                       |                           |                                  |                                  |                                                 |                                  |                             |                                           |                                        |                  |                                  |                      |           |
| Porezna<br>osnovica                   |                                  | Koeficiient<br>odbitka               | Uzdržavani<br>članovi  |                           | Prvo<br>dijete            | drugo<br>dijete                  | treće<br>dijete                  | Četvrto<br>dijete                               | Peto<br>dijete                   | Šesto<br>dijete             | Sedmo<br>dijete                           | Osmo<br>dijete                         |                  | Deveto<br>dijete                 |                      |           |
| 2500                                  |                                  | 1.5                                  | 0.7                    |                           | 0.7                       | 1.0                              | 1.4                              | 1.9                                             | 2.5                              | 3.2                         | 4.0                                       | 4.9                                    | 5.9              |                                  |                      |           |
|                                       |                                  |                                      |                        |                           |                           | m                                |                                  |                                                 |                                  |                             |                                           |                                        |                  |                                  |                      |           |
| Izbornink za prikaz stupaca:          |                                  |                                      |                        |                           |                           |                                  |                                  |                                                 |                                  |                             |                                           |                                        |                  |                                  |                      |           |
| Prikaži stupce:                       |                                  |                                      | ▾                      |                           |                           | $\blacktriangledown$             |                                  |                                                 | ۰                                |                             |                                           | Prikaži stupce                         |                  |                                  |                      |           |
| Datum                                 | Početak<br>rada                  | rada                                 | Završetak              | Zastoj<br>od              | Zastoi<br>do              | Terenski<br>rad                  | Sati<br>pripravnosti             | Dnevni<br>odmor                                 | Tjedni<br>odmor                  | odmor                       | Godišnji                                  | Placeni neradni<br>(blagdan)           |                  | Bolovan                          | Prihvati<br>promjene |           |
| 8.2017<br>1.9.2017.                   | $\overline{0}$<br>$\overline{0}$ | $\overline{0}$<br>$\overline{0}$     |                        | $\bf{0}$<br>$\bf{0}$      | $\circ$<br>$\overline{0}$ | $\overline{0}$<br>$\overline{0}$ | $\overline{0}$<br>$\overline{0}$ | $\circ$<br>$\overline{0}$                       | $\overline{0}$<br>$\overline{0}$ | $\mathbf 0$<br>$\mathbf{0}$ |                                           | $\overline{0}$<br>$\overline{0}$       |                  | $\overline{0}$<br>$\overline{0}$ |                      |           |
| $1.10.2017.$ 0                        |                                  | $\overline{0}$                       |                        | $\overline{0}$            | $\overline{0}$            | $\overline{0}$                   | $\overline{0}$                   | $\overline{0}$                                  | $\overline{0}$                   | $\overline{0}$              |                                           | $\overline{0}$                         |                  | $\overline{0}$                   |                      |           |
| 1.11.2017. 0                          |                                  | $\overline{0}$                       |                        | $\overline{0}$            | $\overline{0}$            | $\overline{0}$                   | $\overline{0}$                   | $\overline{0}$                                  | $\overline{0}$                   | $\overline{0}$              |                                           | $\overline{0}$                         |                  | $\overline{0}$                   |                      |           |
| 3.11.2017. 0                          |                                  | $\overline{0}$                       |                        | $\overline{0}$            | $\overline{0}$            | $\overline{0}$                   | $\overline{0}$                   | $\overline{0}$                                  | $\overline{0}$                   | $\overline{0}$              |                                           | $\overline{0}$                         |                  | $\overline{0}$                   |                      |           |
| 4.11.2017. 0                          |                                  | $\overline{0}$                       |                        | $\overline{0}$            | $\overline{0}$            | $\overline{0}$                   | $\overline{0}$                   | $\overline{0}$                                  | $\overline{0}$                   | $\overline{0}$              |                                           | $\overline{0}$                         |                  | $\overline{0}$                   |                      |           |
| 5.11.2017. 0                          |                                  | $\overline{0}$                       |                        | $\bf{0}$                  | $\circ$                   | $\overline{0}$                   | $\overline{0}$                   | $\overline{0}$                                  | $\overline{0}$                   | $\overline{0}$              |                                           | $\overline{0}$                         |                  | $\overline{0}$                   |                      |           |
| 6.11.2017. 0                          |                                  | $\overline{0}$                       |                        | $\overline{0}$            | $\overline{0}$            | $\overline{0}$                   | $\overline{0}$                   | $\Omega$                                        | $\Omega$                         | $\mathbf{0}$                |                                           | $\overline{0}$                         |                  | $\overline{0}$                   | Ukupni izračun:      |           |
| <b>CONSUM</b>                         |                                  | $-111$                               |                        |                           |                           |                                  |                                  |                                                 |                                  |                             |                                           |                                        |                  |                                  | Sveukupno sati:      |           |
| Zbroji radne sate                     |                                  | Izračun plaće                        |                        |                           |                           |                                  |                                  | Vrijeme ne nazočnosti na poslu:                 |                                  |                             |                                           |                                        |                  |                                  |                      |           |
|                                       |                                  |                                      |                        |                           |                           |                                  |                                  |                                                 |                                  | Koeficijenti:               |                                           |                                        |                  | Koeficijenti:                    | Sati * koeficijenti: |           |
| Dnevni radni sati (zbroj):            |                                  |                                      | Koeficijenti:          | Nočni radni sati (zbroj): |                           | Koeficijenti:                    |                                  | Plačeni blagdan, neradni:                       |                                  | $\sim$                      | Druga prava, po propisu:                  |                                        |                  |                                  | ۷                    |           |
| Redovni:                              |                                  | $\sim$                               |                        | Redovni:                  | ×                         |                                  | Bolovanje:                       | Sati pripravnosti:                              |                                  | $\sim$                      | Sati plaćenog dopusta:                    | Sati ne plaćenog dopusta:<br>×         |                  |                                  |                      |           |
| Prekovremeni:                         |                                  | $\sim$                               |                        | Prekovremeni:             | ٠                         |                                  |                                  | Komplikacije u trudnoći:                        |                                  | $\overline{a}$              |                                           | Izostanak, zahtjev radnika:            |                  | ÷                                | Satnica:             |           |
| Blagdan, neradni:                     | $\sim$                           | $\sim$                               |                        | Blagdan, neradni:         | $\sim$                    | $\overline{\phantom{a}}$         |                                  | Rodiljni dopust:                                |                                  | $\sim$                      |                                           | Izostanak bez odobrenja:<br>×          |                  | ×,                               |                      |           |
| Terenski<br>Ukupno:                   |                                  | ٠                                    |                        | Ukupno:                   |                           |                                  |                                  | Roditeljski dopust:<br>Mirovanje radnog odnosa: |                                  | $\overline{a}$<br>$\sim$    | Sati štrajka:<br>Sati isključenja s rada: | $\sim$                                 |                  | ٠<br>i.                          | Bruto plaća:         |           |
|                                       |                                  |                                      |                        |                           |                           |                                  | Ukupno:                          |                                                 |                                  |                             |                                           |                                        |                  |                                  |                      |           |

**Sl. 3.3.** *Podatci o radnom vremenu zaposlenika.*

Nakon izrade obrasca, podatci se iz *DataSeta-a* koji je skup tablica vraćenih iz baze podataka, prosljeĊuju u pripadajuće *dataGridView-e.* Podatci o zaposleniku ispisuju se na vrhu obrasca. Zaglavljima *dataGridView-a* daju se imena, tj. prepisuju se imena prenesena iz baze podataka. Na ovaj naĉin zaglavlja mogu biti nazvana korištenjem znakova Hrvatske abecede i mogu sadržavati razmake. Prikaz:

```
private void button2 Click(object sender, EventArgs e)
{
 if (comboBox1.Text == "") // Provjera je li zaposlenik izabran.
 {
   MessageBox.Show("Zaposlenik nije izabran!", "Upozorenje!"); // Upozorenje ako nije.
 }
   else
   {
    if ((textBox7.Text == "" && (textBox8.Text != "" || textBox9.Text != "")) && 
    checkBox2.Checked == false) // Provjera jesu li potpuni podatci o intervalu za
    { // dohvaćanje podataka i upozorenje ako nisu.
      MessageBox.Show("Za dohvaćanje podataka iz nekog mjeseca godina mora biti 
      unesena.\nZa dohvaćanje dana, mjesec i godina moraju biti uneseni.","Upozorenje!");
    }
    else
    {
      int indeks; //-Varijabla za spremanje pozicije znaka u nizu.
      indeks = comboBox1.Text.LastIndexOf(":"); // Dohvaća poziciju znaka u nizu 
      (argument)
      oib = comboBox1.Text.Remove(0, indeks + 2); // Vraća OIB brišući ostatak niza
       if (checkBox2.Checked == true) // provjera označenosti checkBox-a za korištenje
       { // dateTimePickera
         zapovijed = dateTimeDohvati(dateTimePicker1.Value.ToString("yyyy-MM-dd"),
         dateTimePicker2.Value.ToString("yyyy-MM-dd"), oib); // dateTimedohvati funkcija
```

```
// Koristi vrijednosti iz dateTimePickera, u argumentu je oblik u kojem se 
 datum ispisuje, tj. šalje bazi podataka.
}
else // Ako nije označeno korištenje dateTimePickera koriste se unosi u textBox
{
 zapovijed = godinaMjesecDohvati(textBox7.Text, textBox8.Text, textBox9.Text, 
 oib); // Zapovijed se slaže od vrijednosti u textBox-ovima.
}
bool koef;
if (checkBox3.Checked == true) // Ako je checkBox za iste koeficijente označen.
{
 koef = true; // Varijabla se postavlja na istina.
}
else
{
 koef = false; // Ako nije, ne istina.
}
try // pokušava stvoriti objekt i povući podatke iz baze podataka.
{
 Evidencija evidencija = new Evidencija(spojni_string, oib, zapovijed, koef);
 evidencija_tabla = evidencija.VratiEvidenciju(spojni_string, oib);
}
catch (Exception ex) // Ako ne uspije javlja grešku.
{
 MessageBox.Show("Povlačenje tablice s podatcima za izabranog zaposlenika nije 
 uspjelo!\n" + ex.Message, "Upozorenje!"); }
Form3 obj = new Form3(); // Stvara novi obrazac.
// Punjenje dataGridView-a na obrascu 3 naziva obj podatcima. Naziv tablice u 
DataSetu dan je u uglatim zagradama.
obj.dataGridView1.DataSource = evidencija_tabla.Tables["OIB" + oib];
obj.dataGridView2.DataSource = evidencija_tabla.Tables["koeficijenti"];
obj.dataGridView3.DataSource = evidencija_tabla.Tables["porez"];
obj.dataGridView4.DataSource = evidencija_tabla.Tables["zaposlenici"];
obj.evidencija_tabla = evidencija_tabla; // Prebacivanje vrijednosti varijabli na
obj.spojni_string = spojni_string; // slijedeći obrazac.
obj.oib = oib;
obj.zapovijed = zapovijed;
```
Slijedeći blok koda provjerava svaku vrijednost ćelije u *dataGridView-u* i ako je vrijednost *null* pretvara u nulu. Razlog ovome bit će objašnjen prilikom prikaza vraćanja promijenjenih podataka u bazu podataka.

```
foreach (DataGridViewRow row in obj.dataGridView1.Rows)
{
 foreach (DataGridViewCell cell in row.Cells)
 {
   if (cell.Value == DBNull.Value)
   {
    cell.Value = 0;
   }
 }
}
```
Slijedeći kod je pridruživanje imena zaglavljima *dataGridView-a*. Isto je napravljeno i za preostala tri *dataGridView-a.*

```
// Pridruživanje imena zaglavljima dataGridView-a.
obj.dataGridView1.Columns[0].HeaderText = "Datum";
obj.dataGridView1.Columns[1].HeaderText = "Početak rada";
obj.dataGridView1.Columns[2].HeaderText = "Završetak rada";
obj.dataGridView1.Columns[3].HeaderText = "Zastoj od";
obj.dataGridView1.Columns[4].HeaderText = "Zastoj do";
obj.dataGridView1.Columns[5].HeaderText = "Terenski rad";
obj.dataGridView1.Columns[6].HeaderText = "Sati pripravnosti";
obj.dataGridView1.Columns[7].HeaderText = "Dnevni odmor";
obj.dataGridView1.Columns[8].HeaderText = "Tjedni odmor";
obj.dataGridView1.Columns[9].HeaderText = "Godišnji odmor";
obj.dataGridView1.Columns[10].HeaderText = "Placeni neradni (blagdan)";
obj.dataGridView1.Columns[11].HeaderText = "Bolovanje";
obj.dataGridView1.Columns[12].HeaderText = "Komplikacije u trudnoći";
obj.dataGridView1.Columns[13].HeaderText = "Rodiljni dopust";
obj.dataGridView1.Columns[14].HeaderText = "Roditeljski dopust";
obj.dataGridView1.Columns[15].HeaderText = "Mirovanje radnog odnosa";
obj.dataGridView1.Columns[16].HeaderText = "Druga prava (pravilnik)";
obj.dataGridView1.Columns[17].HeaderText = "Plaćeni dopust";
obj.dataGridView1.Columns[18].HeaderText = "Ne plaćeni dopust";
obj.dataGridView1.Columns[19].HeaderText = "Odobreni izostanak";
obj.dataGridView1.Columns[20].HeaderText = "Izostanak bez odobrenja";
obj.dataGridView1.Columns[21].HeaderText = "Štrajk";
obj.dataGridView1.Columns[22].HeaderText = "Isključenje s rada";
obj.dataGridView1.Columns[23].HeaderText = "Noćni redovni";
obj.dataGridView1.Columns[24].HeaderText = "Noćni blagdanom";
obj.dataGridView1.Columns[25].HeaderText = "Noćni prekovremeni";
obj.dataGridView1.Columns[26].HeaderText = "Redovan rad";
obj.dataGridView1.Columns[27].HeaderText = "Rad blagdanom";
obj.dataGridView1.Columns[28].HeaderText = "Redovni prekovremeni";
```
Slijedeći kod prolazi kroz listu zaposlenika, uspoređuje OIB, pronalazi izabranog i ispisuje podatke na vrhu obrasca.

```
foreach (Zaposlenik item in zaposleni)
{
 if (item.Oib == oib)
 {
   obj.label9.Text = item.Ime;
   obj.label11.Text = item.Prezime;
   obj.label13.Text = item.Rodjenje.ToString("dd. MM. yyyy.");
   obj.label15.Text = item.Oib;
   obju = 117.Text = item.add + ", " + item.Mjesto;}
}
obj.koef = koef; // Prosljeđuje vrijednost varijable tipa bool slijedećem obrascu
obj.Show(); // Prikazuje slijedeći obrazac.
```
#### **Dugme za dodavanje novog zaposlenika**

Prilikom pritiska na dugme *Primjeni* unutar *groupBox-a Unos novog zaposlenika* sa slike 3.2. provjerava se prisutnost podataka u svim poljima (*OIB, Ime, Prezime, Datum rođenja, Adresa* i *Mjesto*). Ako su svi podatci prisutni poziva se funkcija *dodajZaposlenika*, ranije opisana. Ako koji podatak fali prikazuje se upozorenje. Prikaz:

```
private void button3 Click(object sender, EventArgs e)
{
 // Provjerava jesu li sva potrebna polja popunjena
 if (textBox1.Text != "" \& checkBox1.Checked == true \& textBox11.Text != "" \&textBox10.Text != "" && textBox4.Text != "" && textBox15.Text != "" && textBox16.Text 
 != "" && textBox17.Text != "")
 {
   spojni string = spojWinAcc();
   dodajZaposlenika();
 }
 // Način spajanja sa korisničkim imenom i zaporkom.
 else if (checkBox1.Checked == false && textBox1.Text != "" && textBox2.Text != ""
 && textBox3.Text != "" && textBox11.Text != "" && textBox10.Text != ""
 && textBox4.Text != "" && textBox15.Text != "" && textBox16.Text != ""
 && textBox17.Text != "")
 {
   spojni string = spojUserPass();
   dodajZaposlenika();
 }
 else
 {
   MessageBox.Show("Provjerite dali je uneseno ime servera i svi potrebni podatci o 
   zaposleniku.", "Upozorenje!");
} }
```
#### **Dugme za promjenu OIB-a zaposlenika**

Prilikom pritiska na dugme *Promjeni* unutar *groupBox-a* naziva *Promjena OIB-a zaposlenika, brisanje zaposlenika, početno stvaranje tablica* sa slike 3.2. vrši se promjena OIB-a zaposlenika. Prvo se vrši provjera prisutnosti svih informacija u potrebnim poljima te javlja greška u sluĉaju ne potpunosti. Nakon toga se poziva funkcija *promijeniOib* ranije opisana. Prikaz:

```
private void button6 Click(object sender, EventArgs e)
{
 if (textBox1.Text != "" \& checkBox1.Checked == true \& textBox14.Text != "")
 {
   spojni_string = spojWinAcc();
   promijeniOib();
 }
 else if (textBox1.Text != "" && textBox2.Text != "" && textBox3.Text != ""
 & checkBox1. Checked == false & textBox14. Text != "")
 {
   spojni string = spojUserPass();
   promijeniOib();
 }
 else
 {
   MessageBox.Show("Provjerite dali su svi potrebni podatci upisani.",
   "Upozorenje!");
 }
}
```
#### **Dugme za brisanje izabranog zaposlenika**

Prilikom pritiska na dugme *obriši* iz *groupBox-a* naziva *Promjena OIB-a zaposlenika, brisanje zaposlenika, početno stvaranje tablica* sa slike 3.2. briše se izabrani zaposlenik. Prvo se radi provjera dali je *comboBox* prazan*,* ako je prikazuje se upozorenje. Ako nije radi se provjera naĉina spajanja na bazu podataka, te se poziva funkcija *obrisiZaposlenika*. Prikaz:

```
private void button4 Click(object sender, EventArgs e)
{
 if (combobox2.Text == ""){
   MessageBox.Show("Zaposlenik nije izabran!",
   "Upozorenje!");
 }
 else if (textBox1.Text != "" && checkBox1.Checked == true && comboBox2.Text != "")
 {
   spojni string = spojWinAcc();
  obrisiZaposlenika();
 }
 else if (textBox1.Text != "" && checkBox1.Checked == false && textBox2.Text != ""
 && textBox3.Text != "" && comboBox2.Text != "")
 {
   spojni string = spojUserPass();
   obrisiZaposlenika();
 }
}
```
#### **Dugme za pravljenje baze podataka i poĉetnih tablica**

Dugme naziva *Napravi bazu podataka* nalazi se u *groupBoxu* naziva *Promjena OIB-a zaposlenika, brisanje zaposlenika, početno stvaranje.* Prilikom pritiska provjerava naĉin spajanja na bazu podataka. Stvara dodatni podatak tipa *string* za spajanje na bazu podataka master, na kojoj se izrađuje baza evidencija. Poziva funkciju kojoj prosljeđuje dodatni *string*. Prikaz:

```
private void button7 Click(object sender, EventArgs e)
{
 if (textBox1.Text != "" && checkBox1.Checked == true)
 {
   spojni string = spojWinAcc();
   string spojni string2 = "Data Source=" + textBox1.Text +
   ";Initial Catalog=master;Integrated Security=True";
   napraviTablice(spojni_string2);
 }
 else if (textBox1.Text != "" && checkBox1.Checked == false && textBox2.Text != "" && 
 textBox3.Text != "")
 {
   spojni_string = spojWinAcc();
   string spojni_string2 = "Data Source=" + textBox1.Text + ";Initial Catalog=master;User 
   ID=" +textBox2.Text + ";Password=" + textBox3.Text;
```

```
napraviTablice(spojni_string2); 
 }
 else
 {
   MessageBox.Show("Provjerite jesu li sva potrebna polja za spajanje na bazu podataka 
   ispunjena.", "Upozorenje!");
 }
}
```
#### **Dugme za prikaz i sakrivanje donjeg dijela obrasca**

Jednostavno mijenja vidljivost *groupBox-a.*

```
private void button8 Click(object sender, EventArgs e)
{
 if (groupBox4.Visible == true)
 {
   groupBox4.Visible = false;
   button8.Text = "Prikaži";
 }
 else
 {
   groupBox4.Visible = true;
   button8.Text = "Sakrij";
 }
}
```
S ovime je završen kod obrasca.

#### <span id="page-42-0"></span>**3.3.10. Tijelo obrasca podatci o radnom vremenu zaposlenika**

Zaglavlje obrasca nije dirano te izgleda jednako kao kod prijašnjeg obrasca. Na poĉetku definirane su *informacije kulture* koje su postavljene na hrvatski. U informacijama kulture su između ostaloga informacije koji znak služi za odvajanje tisuće u broju, a koji označava decimale.

Nakon toga četiri vektora varijabli tipa *string* koje služe za punjenje izbornika mogućnostima koje korisnik može izabrati. Slijedi popis varijabli i objekata dostupnih svim blokovima koda obrasca.

```
public partial class Form3 : Form
{
CultureInfo kultura = CultureInfo.CreateSpecificCulture("hr-HR");
string[] stupci1 = { "", "Redovan_rad", "Redovni_prekovremeni", "Nocni_redovni", 
"Redovni_blagdanom", "Terenski_rad", "Nocni_prekovremeni", "Nocni_blagdani", "Zastoj_od", 
"Zastoj_do", "Dnevni_odmor", "Tjedni_odmor", "Godisnji_odmor", "Placeni_neradni", 
"Bolovanje", "Sati_pripravnosti", "Placeni_dopust", "Rodiljni_dopust", 
"Roditeljski_dopust", "Trudnoca_komplikacije", "Mirovanje_rad_odnosa", 
"Dopusteni_izostanak", "Ne_dopusteni_izostanak", "Ne_placeni_dopust", 
"Iskljucenje_s_rada", "strajk", "Druga_prava" };
string[] stupci2 = { "", "Redovan_rad", "Redovni_prekovremeni", "Nocni_redovni", 
"Redovni_blagdanom", "Terenski_rad", "Nocni_prekovremeni", "Nocni_blagdani", "Zastoj_od",
```

```
"Zastoj_do", "Dnevni_odmor", "Tjedni_odmor", "Godisnji_odmor", "Placeni_neradni", 
"Bolovanje", "Sati_pripravnosti", "Placeni_dopust", "Rodiljni_dopust", 
"Roditeljski_dopust", "Trudnoca_komplikacije", "Mirovanje_rad_odnosa", 
"Dopusteni_izostanak", "Ne_dopusteni_izostanak", "Ne_placeni_dopust", 
"Iskljucenje_s_rada", "strajk", "Druga_prava" };
string[] stupci3 = { "", "Redovan_rad", "Redovni_prekovremeni", "Nocni_redovni", 
"Redovni_blagdanom", "Terenski_rad", "Nocni_prekovremeni", "Nocni_blagdani", "Zastoj_od", 
"Zastoj_do", "Dnevni_odmor", "Tjedni_odmor", "Godisnji_odmor", "Placeni_neradni", 
"Bolovanje", "Sati_pripravnosti", "Placeni_dopust", "Rodiljni_dopust", 
"Roditeljski_dopust", "Trudnoca_komplikacije", "Mirovanje_rad_odnosa", 
"Dopusteni_izostanak", "Ne_dopusteni_izostanak", "Ne_placeni_dopust", 
"Iskljucenje_s_rada", "strajk", "Druga_prava" };
string[] stupci4 = { "", "Redovan_rad", "Redovni_prekovremeni", "Nocni_redovni", 
"Redovni_blagdanom", "Terenski_rad", "Nocni_prekovremeni", "Nocni_blagdani", "Zastoj_od", 
"Zastoj_do", "Dnevni_odmor", "Tjedni_odmor", "Godisnji_odmor", "Placeni_neradni", 
"Bolovanje", "Sati_pripravnosti", "Placeni_dopust", "Rodiljni_dopust", 
"Roditeljski_dopust", "Trudnoca_komplikacije", "Mirovanje_rad_odnosa", 
"Dopusteni_izostanak", "Ne_dopusteni_izostanak", "Ne_placeni_dopust", 
"Iskljucenje_s_rada", "strajk", "Druga_prava" };
public string spojni_string;
public string oib;
public string zapovijed;
public DataSet evidencija_tabla;
```
Definirana su ĉetiri ista vektora iz razloga što ako se definira jedan vektor ĉije se vrijednosti pridruže četirima različitim padajućim menijima, dogodi se da prilikom izbora vrijednosti u jednom, ista vrijednost se prikaže u svima.

```
// Varijable sati
object sumaRedRad;
object sumPrekovremeni;
object sumRedovniBlagdan;
object sumTerenski;
object sumNocniRedovni;
object sumNocniPrekovremeni;
object sumNocniBlagdanom;
object sumPlaceniNeradni;
object sumBolovanje;
object sumKompliUTrudnoci;
object sumRodiljniDopust;
object sumRoditeljskiDopust;
object sumMirovanjeRadOdnosa;
object sumDrugaPrava;
object sumNePlaceniDopust;
object sumIzostanakZahtjev;
object sumPlaceniDopust;
object sumIzostanakBezOdobr;
object sumStrajk;
object sumIskljucenjeRad;
object sumSatiPripravnosti;
// Varijable koeficijenata.
object redovan rad;
object prekovremeni rad;
object rad_blagdanom;
```
object terenski rad; object nocni redovni;

```
object nocni_prekovremeni;
object nocni_blagdan;
object placeni_blagdan;
object sati_pripravnosti;
object bolovanje;
object kompl u trud;
object rodiljni_dopust;
object roditeljski dopust;
object mirovanje rada;
object druga_prava;
object placeni_dopust;
object ne placeni dopust;
object izostanak_zahtjevani;
object izostanak ne opravdani;
object strajk;
object iskljucenje_s_rada;
object satnica;
double bruto placa;
double suma_produkt;
         // Sume dnevnih, nočnih i sati ne nazočnosti.
double sumNocniSati;
double sveukupno;
double sumDnevniSati;
double SumSatiNeNazocnosti;
public bool koef;
```
Deklarirane su varijable tipa *object* jer se jedino u njih mogu prepisati podatci iz *dataGridView-*

*a.*

Prilikom samog učitavanja forme, gore prikazani vektori tipa string pridružuju se padajućim izbornicima. Koji služe izboru stupaca *dataGridView-a* koje korisnik želi prikazane.

```
private void Form3_Load(object sender, EventArgs e)
{
 comboBox2.DataSource = stupci1;
 comboBox3.DataSource = stupci2;
 comboBox4.DataSource = stupci3;
 comboBox1.DataSource = stupci4;
}
```
Izgled obrasca prikazan je na sljedećoj slici.

|                                    |                        | Podatci o radnom vremenu zaposlenika |                               |                                    |                                  |                                  |                                  |                                              |                                  |                 |                                  |                          |                                                         |                          |                                  |                      |  |
|------------------------------------|------------------------|--------------------------------------|-------------------------------|------------------------------------|----------------------------------|----------------------------------|----------------------------------|----------------------------------------------|----------------------------------|-----------------|----------------------------------|--------------------------|---------------------------------------------------------|--------------------------|----------------------------------|----------------------|--|
| Podatci o zaposleniku:             |                        |                                      |                               |                                    |                                  | OIB: 123123123                   |                                  | Datum Rođenja: 10.05.1982.                   |                                  |                 |                                  |                          | Adresa: Josipa Bosendorffera 1, Osijek                  |                          |                                  |                      |  |
| Ime: Branko                        |                        |                                      | Prezime: Rabi                 |                                    |                                  |                                  |                                  |                                              |                                  |                 |                                  |                          |                                                         |                          |                                  |                      |  |
| Ime                                | Prezime                | Rođen/a                              | Adresa                        |                                    | Mjesto                           | Satnica                          | Mjesečna<br>plaća                | Mirovinski<br>stup                           | Prirez<br>(96)                   | članovi         | Uzdržavani                       | Broj<br>djece            | Invalidi                                                |                          | Invalidi<br>100%                 |                      |  |
| <b>Branko</b> Rabi                 |                        | 10.5.1982.                           | Josipa Bosendorffera 1 Osijek |                                    |                                  | 55.00                            |                                  | $\mathbf{1}$                                 | 10 <sup>10</sup>                 | $\overline{0}$  |                                  | $\overline{0}$           | $\overline{0}$                                          | $\overline{0}$           |                                  |                      |  |
|                                    |                        |                                      |                               |                                    |                                  |                                  |                                  |                                              |                                  |                 |                                  |                          |                                                         |                          |                                  |                      |  |
| Koeficijenti radnih sati:          |                        |                                      |                               |                                    |                                  |                                  |                                  |                                              |                                  |                 |                                  |                          |                                                         |                          |                                  |                      |  |
| Redovan<br>rad                     |                        | Prekovremeni<br>rad                  | Rad<br>blagdanom              |                                    | Terenski<br>rad                  | Noćni<br>redovan                 | Noćni<br>prekovremeni            |                                              | Noćni<br>blagdanom               | Sati            | pripravnosti                     | Plaćeni<br>blagdan       |                                                         | Bolovanie                | Komplikacije<br>u trudnoći       |                      |  |
| 1,0                                | 1,5                    |                                      | 1,6                           | 1,3                                |                                  | 1,5                              | 1,8                              | 2,0                                          |                                  | 0.8             |                                  | 1,0                      | 0.7                                                     |                          | 1,0                              |                      |  |
|                                    |                        |                                      |                               | 111                                |                                  |                                  |                                  |                                              |                                  |                 |                                  |                          |                                                         |                          |                                  |                      |  |
| Porezni detalji:                   |                        |                                      |                               |                                    |                                  |                                  |                                  |                                              |                                  |                 |                                  |                          |                                                         |                          |                                  |                      |  |
| Porezna<br>osnovica                |                        | Koeficijent<br>odbitka               | članovi                       | Uzdržavani                         | Prvo<br>dijete                   | drugo<br>dijete                  | treće<br>dijete                  | Cetvrto<br>dijete                            | Peto<br>dijete                   |                 | Šesto<br>dijete                  | Sedmo<br>dijete          | Osmo<br>dijete                                          |                          | Deveto<br>dijete                 |                      |  |
| 2500                               |                        | 1.5                                  | 0,7                           |                                    | 0.7                              | 1.0                              | 1,4                              | 1.9                                          | 2.5                              |                 | 3.2                              | 4.0                      | 4.9                                                     |                          | 5.9                              |                      |  |
|                                    |                        |                                      |                               |                                    |                                  | m.                               |                                  |                                              |                                  |                 |                                  |                          |                                                         |                          |                                  |                      |  |
| Izbornink za prikaz stupaca:       |                        |                                      |                               |                                    |                                  |                                  |                                  |                                              |                                  |                 |                                  |                          |                                                         |                          |                                  |                      |  |
| Prikaži stupce:                    |                        |                                      | $\blacktriangledown$          |                                    |                                  | $\blacktriangledown$             |                                  |                                              | $\mathbf{v}$                     |                 |                                  |                          | Prikaži stupce                                          |                          |                                  |                      |  |
| Datum                              | Početak                |                                      | Završetak                     | Zastoj                             | Zastoj<br>do                     | Terenski                         | Sati                             | Dnevni<br>admor                              |                                  | Tjedni<br>odmor | Godišnji                         |                          | Placeni neradni                                         |                          | Bolovan                          | ٠<br>Prihvati        |  |
| 1.8.2017                           | rada<br>$\overline{0}$ | rada<br>$\overline{0}$               |                               | od<br>$\overline{0}$               | $\overline{0}$                   | rad<br>$\overline{0}$            | pripravnosti<br>$\overline{0}$   | $\overline{0}$                               | $\overline{0}$                   |                 | odmor<br>$\overline{0}$          |                          | (blagdan)<br>$\overline{0}$                             |                          | $\overline{0}$                   | promjene<br>Ξ        |  |
| 1.9.2017.                          | $\overline{0}$         | $\overline{0}$                       |                               | $\overline{0}$                     | $\overline{0}$                   | $\overline{0}$                   | $\overline{0}$                   | $\overline{0}$                               | $\overline{0}$                   |                 | $\overline{0}$                   |                          | $\overline{0}$                                          |                          | $\overline{0}$                   |                      |  |
| 1.10.2017. 0                       |                        | $\overline{0}$                       |                               | $\overline{0}$                     | $\overline{0}$                   | $\overline{0}$                   | $\overline{0}$                   | $\overline{0}$                               | $\overline{0}$                   |                 | $\overline{0}$                   |                          | $\overline{0}$                                          |                          | $\overline{0}$                   |                      |  |
| 1.11.2017. 0                       |                        | $\overline{0}$                       |                               | $\overline{0}$                     | $\overline{0}$                   | $\overline{0}$                   | $\overline{0}$                   | $\overline{0}$                               | $\overline{0}$                   |                 | $\overline{0}$                   |                          | $\overline{0}$                                          |                          | $\overline{0}$                   |                      |  |
| 3.11.2017. 0                       |                        | $\overline{0}$                       |                               | $\overline{0}$                     | $\overline{0}$                   | $\overline{0}$                   | $\overline{0}$                   | $\overline{0}$                               | $\overline{0}$                   |                 | $\overline{0}$                   |                          | o                                                       |                          | $\overline{0}$                   |                      |  |
| 4.11.2017. 0                       |                        | $\overline{0}$                       |                               | $\overline{0}$                     | $\overline{0}$                   | $\overline{0}$                   | $\overline{0}$                   | $\overline{0}$                               | $\overline{0}$                   |                 | $\mathbf{0}$                     |                          | $\overline{0}$                                          |                          | $\overline{0}$                   |                      |  |
| 5.11.2017. 0                       |                        | $\overline{0}$<br>$\overline{0}$     |                               | $\bf{0}$<br>$\overline{0}$         | $\overline{0}$<br>$\overline{0}$ | $\overline{0}$<br>$\overline{0}$ | $\overline{0}$<br>$\overline{0}$ | $\overline{0}$<br>$\overline{0}$             | $\overline{0}$<br>$\overline{0}$ |                 | $\overline{0}$<br>$\overline{0}$ |                          | $\overline{0}$<br>$\overline{\mathbf{0}}$               |                          | $\overline{0}$<br>$\overline{0}$ |                      |  |
| 6.11.2017. 0<br>management in      |                        |                                      |                               |                                    | L.                               |                                  | ı.                               | L.                                           | ı.                               |                 | ò.                               |                          | L.                                                      |                          | ı.                               | Ukupni izračun:      |  |
|                                    |                        | H                                    |                               |                                    |                                  |                                  |                                  |                                              |                                  |                 |                                  |                          |                                                         |                          |                                  | Sveukupno sati:      |  |
| Zbroji radne sate                  |                        | Izračun plaće                        |                               |                                    |                                  |                                  |                                  | Vrijeme ne nazočnosti na poslu:              |                                  | Koeficijenti:   |                                  |                          |                                                         |                          | Koeficijenti:                    |                      |  |
| Dnevni radni sati (zbroj):         |                        |                                      |                               | Nočni radni sati (zbroj):          |                                  |                                  |                                  | Plačeni blagdan, neradni:                    |                                  |                 |                                  |                          | Druga prava, po propisu:                                |                          |                                  | Sati * koeficijenti: |  |
|                                    |                        |                                      | Koeficijenti:                 |                                    |                                  | Koeficijenti:                    |                                  | Sati pripravnosti:                           |                                  |                 | $\overline{\phantom{a}}$         |                          | Sati plaćenog dopusta:                                  | ÷,                       | $\sim$                           |                      |  |
| Redovni:                           |                        |                                      |                               | Redovni:                           |                                  |                                  |                                  | Bolovanie:                                   |                                  |                 | ×                                |                          | Sati ne plaćenog dopusta:                               | ×.                       | ×                                | Satnica:             |  |
| Prekovremeni:<br>Blagdan, neradni: | ×                      | $\sim$<br>$\sim$                     |                               | Prekovremeni:<br>Blagdan, neradni: | $\sim$                           | $\sim$                           |                                  | Komplikacije u trudnoći:<br>Rodilini dopust: |                                  |                 | ×,<br>$\sim$                     |                          | Izostanak, zahtjev radnika:<br>Izostanak bez odobrenja: | $\sim$<br>$\overline{a}$ | $\sim$<br>$\sim$                 |                      |  |
| Terenski:                          | ×.                     | $\frac{1}{2}$                        |                               | Ukupno:                            |                                  |                                  |                                  | Roditeljski dopust:                          |                                  |                 | $\sim$                           | Sati štrajka:            |                                                         | ×                        | $\sim$                           | Bruto plaća:         |  |
| Ukupno:                            |                        |                                      |                               |                                    |                                  |                                  |                                  | Mirovanje radnog odnosa:                     |                                  |                 | ×                                | Sati isključenja s rada: |                                                         | ×                        | ×                                |                      |  |
|                                    |                        |                                      |                               |                                    |                                  |                                  |                                  | Ukupno:                                      |                                  |                 |                                  |                          |                                                         |                          |                                  |                      |  |

**Sl. 3.3.** *Izgled obrasca podatci o radnom vremenu zaposlenika.*

Na samom vrhu su osnovni podatci o zaposleniku čiji se podatci obrađuju na slici 3.3. Ispod u *dataGridView-u* su osnovni podatci ali i podatci potrebni za izraĉun plaće, doprinosa, poreza i prireza. U *dataGridView-u* moguća je promjena podataka. Sinkronizacija sa bazom podatka se obavlja pritiskom na dugme *Prihvati promjene* sa slike 3.3.

*DataGridView* ispod oznaĉen sa koeficijenti radnih sati, slika 3.3. Pokazuje koeficijente vrijednosti određene vrste radnih sati. Moguće je napraviti promjene i spremiti ih u bazu podataka pritiskom na dugme *Prihvati promjene.*

Za *dataGridView* ispod oznaĉen sa porezni detalji slika 3.3., vrijedi sve isto kao za prethodna dva.

Za ova tri dataGridView-a onemogućeno je dodavanje unosa i brisanje unosa. Moguće su samo promjene.

Ĉetvrti *dataGridView* pokazuje podatke o radnom vremenu zaposlenika. Ima iznad sebe pridružen *izbornik za prikaz stupaca* slika 3.3. Pomoću ovoga izbornika moguće je izabrati do četiri stupca koji će se prikazati. Stupaca ima 29, što može biti nezgodno prilikom unosa podataka od strane korisnika. U ovom *dataGridView-u* moguće su promjene, ubacivanje i brisanje podataka. Promjene se spremaju na bazu podataka prilikom pritiska na dugme *Prihvati promjene.*

Ispod ĉetvrtog *dataGridView-a* nalaze se dva dugmeta naziva *Zbroji radne sate* i *Izračun plaće,*  slika 3.3. Prilikom pritiska na dugme *Zbroji radne sate* zbrajaju se vrijednosti svakog stupca *dataGridView-a* u kojemu su prikazani radni sati. Ove sume množe se sa pripadajućim koeficijentima, zbrajaju, množe sa satnicom kako bi se dobila bruto plaća te se sve to prikazuje ispod *dataGridView-a,* slika 3.3. Nakon toga dugme *Izračun plaće* postaje omogućeno.

Pritiskom na dugme *Izračun plaće* otvara se slijedeći obrazac u kojem je izraĉun plaće, doprinosa, poreza i prireza.

#### **Dugme za prikazivanje željenih stupaca**

U padajućim izbornicima oznaĉenim sa *Prikaži stupce* slika 3.3. izaberu se redom, jedan ili više, stupaca koje korisnik ţeli prikazane te se pritisne dugme *Prikaži stupce*. Kod radi provjeru, ako je prvi padajući izbornik prazan svi stupci biti će prikazani. Ako nije bit će prikazan izabrani stupac. Ako je više stupaca izabrano, bit će prikazani izabrani stupci. Prva tri stupca *Datum, Početak rada* i *Završetak rada* uvijek su prikazani. Ako korisnik želi opet vidjeti sve stupce, dovoljno je da samo u prvom padajućem izborniku izabere *prazno,* i stisne dugme *Prikaži stupce.* Zahtjev je da padajući izbornici budu popunjavani redom, u suprotnom ispisuje se poruka koja to i kaže. Prikaz koda:

```
private void button4 Click(object sender, EventArgs e)
{
 if (comboBox2.Text == "") // Ako je prvi padajući izbornik prazan prikaži sve stupce.
 {
   for (int i = 3; i < 29; i++) // Petlja prolazi kroz sve stupce i čini ih vidljivima.
   {
    dataGridView1.Columns[i].Visible = true;
   }
 }
 else // ako prvi padajući izbornik nije prazna, svi stupci se učine ne vidljivima.
 {
   for (int i = 3; i < 29; i++){
    dataGridView1.Columns[i].Visible = false;
   }
   if (comboBox2.Text != "" && comboBox3.Text == "" && comboBox4.Text == "" && 
   comboBox1.Text == "") // Ako je samo u prvom padajućem izborniku prisutna informacija
   { // samo jedan stupac se učini vidljivim.
    dataGridView1.Columns[comboBox2.Text].Visible = true;
   }
   else if (comboBox2.Text != "" && comboBox3.Text != "" && comboBox4.Text == "" && 
   comboBox1.Text == "") // ako je u prva dva prisutna informacija dva se učine
                         // vidljivima itd.
    dataGridView1.Columns[comboBox2.Text].Visible = true;
    dataGridView1.Columns[comboBox3.Text].Visible = true;
   }
```

```
else if (comboBox2.Text != "" && comboBox3.Text != "" && comboBox4.Text != "" && 
  comboBox1.Text == "")
  {
   dataGridView1.Columns[comboBox2.Text].Visible = true;
   dataGridView1.Columns[comboBox3.Text].Visible = true;
   dataGridView1.Columns[comboBox4.Text].Visible = true;
  }
  else if (comboBox2.Text != "" && comboBox3.Text != "" && comboBox4.Text != "" && 
  comboBox1.Text != "")
  {
   dataGridView1.Columns[comboBox2.Text].Visible = true;
   dataGridView1.Columns[comboBox3.Text].Visible = true;
   dataGridView1.Columns[comboBox4.Text].Visible = true;
   dataGridView1.Columns[comboBox1.Text].Visible = true;
  }
  else
  { // Ako ni jedan uvjet nije ispunjen ispisuje se poruka.
   MessageBox.Show("Unosite redom stupce koje želite vidjeti!",
   "Upozorenje!");
   for (int i = 3; i < 29; i++)
   {
     dataGridView1.Columns[i].Visible = true;
   }
  }
}
```
### **Dugme prihvati promjene**

}

Pritiskom na dugme *Prihvati promjene* spremaju se promjene u bazu podataka. Kod prvo radi provjeru dali je podatak mirovinski stup jedan ili dva, ako nije javlja da mirovinski stup može biti samo jedan ili dva. Nakon toga stvara objekt klase Evidencija, kao argumente daje podatke za spoj na bazu podataka, OIB, naredba bazi podataka, jesu li su koeficijenti opći ili samo za pojedinog zaposlenika.

Nakon toga ide petlja koja u *dataGridView-u* na sva mjesta u kojima je vrijednost null, stavlja nulu. Međutim ovo ne radi uvijek kako treba. Te je iz tog razloga prilikom učitavanja *dataGridView-a* na obrascu dva ista petlja napravljena. Nakon toga u bloku *try* pozivaju se metode klase Evidencija za obnovu podataka te na kraju naredba *AcceptChanges* na *DataSet*, koji oznaĉava da nema više promijenjenih podataka u *DataSetu.* S obzirom na uspješnost ili ne uspješnost obavještava se korisnik prikladnim skoĉnim prozorom. Prikaz:

```
private void button3_Click(object sender, EventArgs e)
{
 object mirovinski_stup = dataGridView4[8, 0].Value;
 int mir stup = 0;
 mir stup = Convert.ToInt16(mirovinski stup);
 if (mir stup \langle 1 | mir stup > 2 )
 {
   MessageBox.Show("Mirovinski stup može biti samo 1 ili 2",
```

```
"Upozorenje!");
 }
 else
 {
   Evidencija evid = new Evidencija(spojni_string, oib, zapovijed, koef);
   foreach (DataGridViewRow row in dataGridView1.Rows)
   {
     foreach (DataGridViewCell cell in row.Cells)
     {
      if (cell.Value == DBNull.Value)
      {
        cell.Vallow = 0;}
    }
   }
 try
 {
   evid.ObnoviPodatkeKoef(evidencija_tabla.GetChanges());
   evid.ObnoviZaposlenika(evidencija_tabla.GetChanges());
   evid.obnoviPorez(evidencija_tabla.GetChanges());
   evid.ObnoviPodatke(evidencija_tabla.GetChanges(), oib);
   evidencija_tabla.AcceptChanges();
   MessageBox.Show("Promjene uspješno pohranjene u bazu podataka.",
   "Obavijest!");
 }
 catch (Exception ex)
 {
   MessageBox.Show("Došlo je do pogreške prilikom upisivanja podataka u bazu 
   podataka!!!\n" +
   ex.Message, "Upozorenje!");
 }
 }
}
```
## **Dugme zbroji radne sate**

Dugme zbraja radne sate zaposlenika, množi sa pripadajućim koeficijentima pa sa satnicom da dobije bruto plaću te sve to ispisuje u podruĉje ispod *dataGridView-a* za prikaz radnih sati zaposlenika slika 3.3.

Kod prvo provjerava prisutnost svih potrebnih podataka u *dataGridView-u* koji prikazuje podatke o zaposleniku, slika 3.3. Ako nisu svi podatci prisutni izbacuje poruku korisniku da ih popuni.

```
private void button5 Click(object sender, EventArgs e)
{
 if (dataGridView4[11, 0].Value == DBNull.Vallow || dataGridView4[12, 0].Value =DBNull.Value || dataGridView4[13, 0].Value == DBNull.Value || dataGridView4[9, 0].Value 
 == DBNull.Value || dataGridView4[8, 0].Value == DBNull.Value)
 {
   MessageBox.Show("Jedna ili više potrebnih informacija nije dostupna (satnica, broj 
   uzdržavane\ndjece, uzdržavani članovi obitelji, broj uzdržavanih invalida).\nMolim vas 
   unesite potrebne informacije.", "Upozorenje!");
 }
```

```
else
{
 sumaRedRad = evidencija tabla.Tables["OIB" + oib].Compute("Sum(Redovan rad)", "");
 label24.Text = sumakedRad.ToString();
```
Zadnje dvije linije prikazuju zbrajanje svih vrijednosti stupca u *DataSetu*. U uglatim zagradama dan je naziv tablice u datasetu za koju se radi zbrajanje. Zatim se poziva metoda *compute* objekta klase *DataSet* kojoj se kao argument daje naredba sum i u zagradi naziv stupca za koji se radi zbrajanje. Rezultat se prosljeđuje varijabli. Ova naredba napravljena je za svaki stupac koji sadržava podatak o radnim satima zaposlenika.

```
sumDnevniSati = Convert.ToDouble(sumaRedRad) + Convert.ToDouble(sumPrekovremeni) +
Convert.ToDouble(sumRedovniBlagdan) + Convert.ToDouble(sumTerenski);
label23.Text = sumDnevniSati.ToString();
```
Gornje linije prikazuju sumiranje svih dnevnih sati (redovni, prekovremeni, terenski). Vrši se konverzija u tip *double*, jer sa varijablama tipa *object* nije moguće vršiti raĉunske operacije. Isto se radi za noćne radne sate i sate ne nazoĉnosti na poslu.

```
redovan rad = dataGridView2[1, 0].Value;
label25.Text = Convert.ToString(redovan_rad);
```
Gornje linije prikazuju dohvaćanje koeficijenata vrijednosti radnih sati i njihovo upisivanje u kontrole na podruĉju ispod *dataGridView-a* za prikaz radnih sati zaposlenika, slika 3.3. Ovo je napravljeno za sve koeficijente.

```
suma produkt = Convert.ToDouble(sumaRedRad) * Convert.ToDouble(redovan rad) +
 Convert.ToDouble(sumPrekovremeni) * Convert.ToDouble(prekovremeni_rad) +
 Convert.ToDouble(sumRedovniBlagdan) * Convert.ToDouble(rad_blagdanom) +
 Convert.ToDouble(sumTerenski) * Convert.ToDouble(terenski_rad) +
 Convert.ToDouble(sumNocniRedovni) * Convert.ToDouble(nocni_redovni) +
 Convert.ToDouble(sumNocniPrekovremeni) * Convert.ToDouble(nocni_prekovremeni) +
 Convert.ToDouble(sumNocniBlagdanom) * Convert.ToDouble(nocni_blagdan) +
 Convert.ToDouble(sumPlaceniNeradni) * Convert.ToDouble(placeni_blagdan) +
 Convert.ToDouble(sumSatiPripravnosti) * Convert.ToDouble(sati_pripravnosti) +
 Convert.ToDouble(sumBolovanje) * Convert.ToDouble(bolovanje) +
 Convert.ToDouble(sumKompliUTrudnoci) * Convert.ToDouble(kompl_u_trud) +
 Convert.ToDouble(sumRodiljniDopust) * Convert.ToDouble(rodiljni_dopust) +
 Convert.ToDouble(sumRoditeljskiDopust) * Convert.ToDouble(roditeljski_dopust) +
 Convert.ToDouble(sumMirovanjeRadOdnosa) * Convert.ToDouble(mirovanje_rada) +
 Convert.ToDouble(sumDrugaPrava) * Convert.ToDouble(druga_prava) +
 Convert.ToDouble(sumPlaceniDopust) * Convert.ToDouble(placeni_dopust) +
 Convert.ToDouble(sumNePlaceniDopust) * Convert.ToDouble(ne_placeni_dopust) +
 Convert.ToDouble(sumIzostanakZahtjev) * Convert.ToDouble(izostanak_zahtjevani) +
 Convert.ToDouble(sumIzostanakBezOdobr) * Convert.ToDouble(izostanak_ne_opravdani) +
 Convert.ToDouble(sumStrajk) * Convert.ToDouble(strajk) +
 Convert.ToDouble(sumIskljucenjeRad) * Convert.ToDouble(iskljucenje_s_rada);
```
Kod iznad prikazuje množenje pojedine vrste radnih sati sa pripadajućim koeficijentima te međusobno zbrajanje. Vrši se konverzija u tip *double*.

```
label47.Text = Convert.ToString(suma_produkt);
satnica = dataGridView4[6, 0].Value;
double satnica1 = Convert.ToDouble(satnica);
label50.Text = satnica1.ToString("N2") + " kn";
bruto placa = Math.Round(suma produkt * satnica1);
label4.Text = bruto placa.ToString("N2") + "kn";
button1.Enabled = true;
```
Zatim se ispisuje zbroj umnoţaka u obrazac. Dohvaća se satnica, pretvara u tip *double*, ali se stvara nova varijabla. Računa se plaća množenjem satnice sa zbrojem umnožaka radnih sati i pripadajućih koeficijenata. Ispis satnice i bruto plaće radi se uz pomoć funkcije *ToString* kojoj se kao argumenti šalju "N2" što zapravo znači da ispis bude prema lokalnim pravilima, tisućica se odvaja točkom, decimale zarezom i zaokružuje se na dva decimalna mjesta. Na kraju se omogućava dugme *Izračun plaće*.

#### **Dugme izraĉun plaće**

Dugme *Izračun plaće* izraĊuje sljedeći obrazac naziva *Izračun plaće*, radi sve izraĉune, prenosi ih na sljedeći obrazac i prikazuje ga.

```
private void button1 Click(object sender, EventArgs e)
{
  Form4 form4 = new Form4();
  form4.label9.Text = label9.Text;
  form4.label11.Text = label11.Text;
  form4.label15.Text = label15.Text;
  form4.label13.Text = label13.Text;
  form4.label17.Text = label17.Text;
  form4.label24.Text = sumaRedRad.ToString(); 
  form4.label20.Text = sumPrekovremeni.ToString(); 
  form4.label21.Text = sumRedovniBlagdan.ToString(); 
  form4.label22.Text = sumTerenski.ToString();
```
Kod iznad prikazuje prepisivanje podatka iz trenutnog obrasca u slijedeći. Ovo je samo dio. Isto je napravljeno za sve varijable sa trenutnog obrasca na slijedeći. Sve informacije sa dna trenutnog obrasca prepisane su na sljedeći te se nalaze s lijeve strane, slika 3.4.

|                | a Izračun plaće i prijektori i koji se prijektori i prijektori i prijektori i koji se prijektori i koji se pr |                                               |              |                                                                                                    | $-0 x$ |
|----------------|----------------------------------------------------------------------------------------------------|-----------------------------------------------|--------------|----------------------------------------------------------------------------------------------------|--------|
|                | Podatci o zaposleniku:                                                                                        |                                               |              |                                                                                                    |        |
|                | Prezime: Rabi<br>Ime: Branko                                                                                  | OIB: 123123123                                |              | Datum Rođenja: 10.05.1982.<br>Adresa: Josipa Bosendorffera 1, Osijek                                     |        |
| Redni          |                                                                                                    |                                               |              | Dnevni radni sati (zbroj):                                                                               |        |
| broj           | Opis                                                                                                    | Način izračuna                                | Vrijednost   | Koeficijenti:                                                                                            |        |
| 1              | Ukupni primitak (bruto plaća)                                                                                 |                                               | 15.092,00 kn | 264<br>Redovni:<br>1,0<br>Prekovremeni:<br>$\mathbf{0}$<br>1,5                                           |        |
| $\overline{2}$ | Porezna osnova                                                                                                |                                               | 2.500,00 kn  | $\bf{0}$<br>Blagdan, neradni:<br>1,6                                                                     |        |
| 3              | Doprinost za mirovinsko osiguranje 1. stup                                                                    | Bruto plaća x 20%                             | 3.018.40 kn  | 8<br>1,3<br>Terenski:<br>272<br>Ukupno:                                                                  |        |
| $\overline{4}$ | Doprinost za mirovinsko osiguranje 2. stup                                                                    | Bruto plaća x 0%                              | 0,00         |                                                                                                    |        |
| 5              | Obvezni doprinosi                                                                                             | r.br. $3 + r$ .br. 4                          | 3.018,40kn   | Nočni radni sati (zbroj):<br>Koeficijenti:                                                               |        |
| 6              | <b>Dohodak</b>                                                                                                | $r.br. 1 - r.br. 5$                           | 12.073,60 kn | $\bf{0}$<br>1,5<br>Redovni:                                                                              |        |
| 7              | Osnovni osobni odbitak                                                                                        | Porezna osnovica *<br>koeficijent odbitka     | 3.800.00 kn  | $\theta$<br>1,8<br>Prekovremeni:                                                                         |        |
| 8              | Osobni odbitak po broju djece:                                                                                | Nema                                          | 0,00         | $\overline{0}$<br>2,0<br>Blagdan, neradni:<br>Ukupno:<br>$\bf{0}$                                        |        |
| 9              | Osobni odbitak za uzdržavane članove obitelji                                                                 | Porezna osnovica *<br>$(0.7 * 0)$             | $0.00$ kn    |                                                                                                    |        |
| 10             | Invalidnost poreznog obveznika i članova obitelji                                                             | Br.inv. (0) * kinv. (0,4) *<br>P.os.(2500)    | $0,00$ kn    | Vrijeme ne nazočnosti na poslu:                                                                          |        |
| 11             | Invalid. por. obvez ili član. obit 100%                                                                       | br.inv(0) * kof.inv(1,5) *<br>por.osnov(2500) | $0,00$ kn    | Koeficijenti:                                                                                            |        |
| 12             | Osobni odbitak                                                                                                | $r.br.7+8+9+10+11$                            | 3.800,00 kn  | Plačeni blagdan, neradni:<br>$\circ$<br>1,0<br>Sati pripravnosti:<br>$\overline{0}$<br>0,8               |        |
| 13             | Iznos dohotka na koji se primjenjuje porez                                                                    | $r.br. 6 - r.br. 12$                          | 8.273,60 kn  | $\overline{0}$<br>Bolovanje:<br>0,7                                                                      |        |
| 14             | Porezna osnovica do 17.500,00kn za porez 24%                                                                  |                                               | 8.273.60 kn  | $\overline{0}$<br>Komplikacije u trudnoći:<br>1.0<br>Rodiljni dopust:<br>$\overline{0}$<br>1,0           |        |
| 15             | Porez po stopi 24%                                                                                            | r.br. 14 * 24%                                | 1.985,66 kn  | Roditeljski dopust:<br>$\overline{0}$<br>1.0                                                             |        |
| 16             | Porezna osnovica iznad 17.500,00kn porez 36%                                                                  | r.br. 13 - 17.500.00kn                        | $0,00$ kn    | Mirovanje radnog odnosa:<br>$\mathbf{0}$<br>0,0<br>Druga prava, po propisu:<br>$\mathbf{0}$<br>0,5       |        |
| 17             | Porez po stopi 36%                                                                                            | r.br. 16 * 36%                                | $0,00$ kn    | Sati plačenog dopusta:<br>$\circ$<br>1,0                                                                 |        |
| 18             | Ukupna porezna obveza                                                                                         | r.br. $14 + r.br. 16$                         | 1.985,66 kn  | Sati ne plaćenog dopusta:<br>$\overline{0}$<br>0,0<br>Izostanak, zahtiev radnika:<br>$\mathbf{0}$<br>0,1 |        |
| 19             | Prirez porezu na dohodak                                                                                      | r.br. 18 * 10%                                | 198.57       | Izostanak bez odobrenja:<br>$\bf{0}$<br>0,0                                                              |        |
| 20             | Obveza poreza i prireza                                                                                       | r.br. 18 + r.br. 19                           | 2.184,23 kn  | 0,5<br>Sati štrajka:<br>$\overline{0}$<br>$\overline{0}$<br>Sati isključenja s rada:<br>0.0              |        |
| 21             | Neto primitak - neto plaća                                                                                    | $r.br. 6 - r.br. 20$                          | 9.889.37 kn  | $\bf{0}$<br>Ukupno:                                                                                      |        |
|                | Obveze poslodavca                                                                                             |                                               |              |                                                                                                    |        |
| 22             | Doprinos za zdravstveno osiguranje                                                                            | r.br. 1 x 20%                                 | 3.018,40 kn  | Ukupni izračun:<br>Sveukupno sati:<br>272                                                                |        |
| 23             | Doprinos za zašititu zdravlja na radu                                                                         | r.br. $1 \times 0.5\%$                        | 75,46 kn     | Sati * koeficijenti: 274.40                                                                              |        |
| 24             | Doprinos za zapošljavanje                                                                                     | r.br. 1 x 1.7%                                | 256,56 kn    | Satnica:<br>55,00 kn                                                                                     |        |
| 25             | Ukupni izdatci:                                                                                               | r.br. 1+22+23+24                              | 18.442,42 kn | 15.092,00 kn<br>Bruto plaća:                                                                             |        |

**Sl. 3.4.** *Obrazac izračun plaće.*

Na lijevoj strani slike 3.4. su prikazani prepisani podatci sa obrasca *Podatci o radnom vremenu* 

```
zaposlenika.
```

```
if (form4.mirovinski_stup == 1)
{
 form4.label97.Text = "Bruto plaća x 20%";
 form4.dop_za_mir1 = bruto_placa * 0.2;
 form4.label103.Text = form4.dop_za_mir1.ToString("N2") + " kn";
 form4.label102.Text = "Bruto placa x 0%";
 form4.label104.Text = "0,00";
 form4.dop za mir2 = 0;
}
else if (form4.mirovinski_stup == 2)
{
 form4.label97.Text = "Bruto plaća x 15%";
 form4.dop_za_mir1 = bruto_placa * 0.15;
 form4.label103.Text = form4.dop_za_mir1.ToString("N2") + " kn";
 form4.label102.Text = "Bruto plaća x 5%";
 form4.dop_za_mir2 = bruto_placa * 0.05;
 form4.label104.Text = form4.dop_za_mir2.ToString("N2") + " kn";
}
else
{
 MessageBox.Show("Greška u podatku mirovinskog osiguranja.",
  "Upozorenje!");
}
```
Kod iznad provjerava vrijednost varijable mirovinski stup. Ako je jedan, upisuje u tablicu na slici 3.4. pod rednim brojem tri, u stupac naĉin izraĉuna *Bruto plaća x 20%,* te u stupac vrijednost izračun (20% od bruto plaće). Svi ispisi vrijednosti se zaokružuju na dvije decimale i tisućice su odvojene toĉkom.

Ako je vrijednost mirovinskog stupa dva u redak s rednim brojem tri, u stupac naĉin izraĉuna upisuje se *bruto plaća x 15%,* a u isti stupac sa rednim brojem ĉetiri *bruto plaća x 5%*. Izraĉunavaju se vrijednosti i upisuju u stupac *vrijednost* pripadajućeg retka.

```
form4.label108.Text = (form4.dop_za_mir1 + form4.dop_za_mir2).ToString("N2") + "kn";
```
Gornja linija izvršava zbrajanje doprinosa za prvi i drugi stup, i prikazuje ih u tablici na slici 3.4. u retku pod brojem pet u stupcu *vrijednost.*

```
form4.dohodak = form4.bruto_placa - form4.dop_za_mir1 - form4.dop_za_mir2;
form4.label112.Text = form4.dohodak.ToString("N2") + " kn";
```
Izraĉunava se dohodak, oduzimanjem doprinosa od bruto plaće i prikazuje u tablici u retku broj šest, u stupcu *vrijednost.*

```
form4.osnovni_os_odbitak = Convert.ToDouble(Math.Round(form4.por_osnovica * 
form4.koef_odbitka / 100) * 100);
form4.label116.Text = form4.osnovni_os_odbitak.ToString("N2") + " kn"; Izraĉunava se 
osnovni osobni odbitak, zaokružen na 100. Množenjem osnovice osobnog odbitka sa
koeficijentom osobnog odbitka. Dijeli se sa 100. zaokružuje na cjelobrojnu vrijednost te množi
sa sto.
```
Slijedeći blok koda računa odbitak ostvaren na osnovu uzdržavanog broja djece. Koeficijenti se ne raĉunaju nego uzimaju iz tablice *porez.*

```
if (form4.br djece == 0)
{
 form4.label187.Text = "Nema";
 form4.odbitak djece = 0;
 form4.label192.Text = "0,00";
}
else if (form4.br diece == 1){
 form4.label187.Text = "Porezna osnovica * " + form4.prvo_dijete;
 form4.odbitak djece = form4.por osnovica * form4.prvo dijete;
 form4.label192.Text = form4.odbitak_djece.ToString("N2") + " kn";
}
else if (form4.br_djece == 2)
{
 form4.label187.Text = "Porezna osnovica * " + form4.drugo dijete;
 form4.odbitak_djece = form4.por_osnovica * form4.drugo_dijete;
 form4.label192.Text = form4.odbitak_djece.ToString("N2") + " kn";
}
else if (form4.br_djece == 3)
{
 form4.label187.Text = "Porezna osnovica * " + form4.trece dijete;
 form4.odbitak_djece = form4.por_osnovica * form4.trece_dijete;
```

```
form4.label192.Text = form4.odbitak djece.ToString("N") + " kn";
}
else if (form4.br djece == 4)
{
 form4.label187.Text = "Porezna osnovica * " + form4.cetvrto_dijete;
 form4.odbitak diece = form4.por osnovica * form4.cetvrto dijete;
 form4.label192.Text = form4.odbitak_djece.ToString("N2") + " kn";
}
else if (form4.br djece == 5){
 form4.label187.Text = "Porezna osnovica * " + form4.peto dijete;
 form4.odbitak djece = form4.por osnovica * form4.peto dijete;
 form4.label192.Text = form4.odbitak_djece.ToString("N2") + " kn";
}
else if (form4.br djece == 6)
{
 form4.label187.Text = "Porezna osnovica * " + form4.sesto_dijete;
 form4.odbitak_djece = form4.por_osnovica * form4.sesto_dijete;
 form4.label192.Text = form4.odbitak djece.ToString("N2") + " kn";
}
else if (form4.br djece == 7)
{
 form4.label187.Text = "Porezna osnovica * " + form4.sedmo_dijete;
 form4.odbitak_djece = form4.por_osnovica * form4.sedmo_dijete;
 form4.label192.Text = form4.odbitak djece.ToString("N2") + " kn";
}
else if (form4.br djece == 8)
{
 form4.label187.Text = "Porezna osnovica * " + form4.osmo_dijete;
 form4.odbitak_djece = form4.por_osnovica * form4.osmo_dijete;
 form4.label192.Text = form4.odbitak djece.ToString("N2") + " kn";
}
else if (form4.br djece == 9)
{
 form4.label187.Text = "Porezna osnovica *" + form4.deveto dijete;
 form4.odbitak djece = form4.por osnovica * form4.deveto dijete;
 form4.label192.Text = form4.odbitak_djece.ToString("N2") + " kn";
}
```
Kod iznad provjerava vrijednost varijable *br\_djece* u kojoj je broj uzdržavane djece zaposlenika. Na osnovu ovog broja izabire pripadajući koeficijent i množi s osnovicom osobnog odbitka. U redak 8 tablice sa slike 3.4. stupac način izračuna upisuje *nema* ako nema uzdržavane djece. Ako ima upisuje *porezna osnovica \* vrijednost pripadajućeg koeficijenta.* A u stupac vrijednost umnožak tog dvoje.

```
else if (form4.br djece > 9)
{
 form4.label187.Text = "Porezna osnovica *\n(" + form4.deveto_dijete +
 " + (" + (form4.br\ diece - 9) + " * " + form4.sliiedece\ dijete + ")))";form4.odbitak_djece = form4.por_osnovica * (form4.deveto_dijete + 
 ((form 4.br\ d\ice - 9) * form 4.sli\idece\ di\ite);
 form4.label192.Text = form4.odbitak_djece.ToString("N2") + " kn";
}
```
Ako zaposlenik ima više od devet djece onda se koeficijent uvećava za 1,1 za svako slijedeće dijete. Formula:

 $P_{OD} * (K_9 + (B_D - 9) * K_{>9})$  (3-1)

POD – Osnovica osobnog odbitka

 $K_9$  – Koeficijent za devet uzdržavane djece

 $B_D$  – Broj uzdržavane djece

K>9 – Koeficijent za svako slijedeće dijete – iznosi 1,1

Slijedi odbitak za uzdržavane članove

```
form4.label119.Text = "Porezna osnovica *\n" + "(" + form4.uzdrzavan_obitelj + 
" * " + form4.uzdrazavani-clanovi + ")";form4.odbitak uzdrzavani = (form4.por osnovica * form4.uzdrzavan obitelj *
form4.uzdrzavani_clanovi);
form4.label120.Text = form4.odbitak_uzdrzavani.ToString("N2") + " kn";
```
U tablicu sa slike 3.4. redak devet, stupac *Način izračuna* upisuje se *Porezna osnovica \** vrijednost varijable *broj uzdržavanih članova \** vrijednost *koeficijenta.* U stupac *Vrijednost* upisuje se izraĉun.

Odbitak u slučaju invalidnosti poreznog obveznika ili uzdržavanih članova

```
form4.odbitak_invalidi = (form4.invalidi * form4.invalidnost * form4.por_osnovica);
form4.label123.Text = "Br.inv. (" + form4.invalidi + ") * k.inv. (" + form4.invalidnost +
") * P.os.(" + form4.por_osnovica + ")";form4.label124.Text = form4.odbitak invalidi.ToString("N2") + " kn";
```
Opet u redak 10 sa slike 3.4. upisuje se naĉin izraĉuna, sa konkretnim vrijednostima, te izraĉunata vrijednost.

U sluĉaju 100%-tne invalidnosti

```
form4.odbitak invalidi 100 = (form4.invalidnost 100 * form4.invalidi 100 *
form4.por osnovica);
form4.label155.Text = "br.inv(" + form4.invalidi 100 + ") * kof.inv(" +
form4.invalidnost_100 + ") *\n por.osnov(" + form4.por_osnovica + ")";
form4.label156.Text = form4.odbitak_invalidi_100.ToString("N") + " kn";
```
Popunjava se redak 11 po istom principu.

Osobni odbitak predstavlja zbroj svih gore navedenih odbitaka. U ovom sluĉaju se stupac naĉin izraĉuna ne popunjava. Nego stoji popunjen te u njemu piše koje stavke iz tablice se zbrajaju. U stupac vrijednost retka 12, upisuje se zbroj.

```
form4.osobni odbitak = (form4.osnovni os odbitak + form4.odbitak djece +
form4.odbitak_uzdrzavani + form4.odbitak_invalidi + form4.odbitak_invalidi_100);
form4.label128.Text = form4.osobni odbitak.ToString("N2") + " kn";
```
Slijedi izraĉun iznosa za poreziti. Dobije se oduzimanjem ostvarenih odbitaka od dohotka.

```
form4.iznos_poreziti = (form4.dohodak - form4.osobni_odbitak);
if (form4.iznos poreziti \langle \theta \rangle{
form4.iznos_poreziti = 0;}
form4.label132.Text = form4.iznos_poreziti.ToString("N2") + " kn";
```
Kao u prethodnom sluĉaju upisuje se samo vrijednost. Naĉin izraĉuna stoji upisan u tablici.

Slijedi izraĉun iznosa koji će se poreziti.

```
form4.iznos_poreziti = (form4.dohodak - form4.osobni_odbitak);
if (form4.iznos_poreziti \langle 0 \rangle{
form4.iznos poreziti = 0;
}
form4.label132.Text = form4.iznos_poreziti.ToString("N2") + " kn";
```
Od dohotka oduzima se odbitak. Ako je rezultat manji od nula, rezultat se postavlja na nula.

Izraĉun iznosa poreza:

```
double porez_po_24;
double porez_po_36;
if (form4.iznos poreziti > 17500)
{
 porez_po_24 = 17500;
 porez_po_36 = form4.iznos_poreziti - 17500;
 form4.label136.Text = porez_po_24.ToString("N2") + " kn";
 form4.label144.Text = porez_po_36.ToString("N2") + " kn";
}
else
{
 porez_po_24 = form4.iznos_poreziti;
 porez_po_36 = 0;form4.label136.Text = porez po 24. ToString('N2") + " kn":form4.label144.Text = porez po 36. ToString("N2") + " kn";}
```
Ako je iznos za poreziti veći od 17500 varijabli *porez<sub>po</sub> 24* pridružuje se vrijednost 17500. A varijabli *porez\_po\_36* pridružuje iznos – 17500. U suprotnom varijabli *porez\_po\_24* pridružuje se cijeli iznos, a varijabli *porez\_po\_36* pridružuje se nula.

Slijedi sam izraĉun iznosa poreza.

```
double iznos_por_24;
iznos_por_24 = porez_po_24 * 0.24;
form4.label140.Text = iznos por 24. ToString("N2") + " kn";double iznos_por_36;
iznos por 36 = porez po 36 * 0.36;
form4.label148.Text = iznos por 36. ToString('N2") + " kn";
```
Vrijednosti se upisuju u tablicu.

Slijedi izraĉun ukupne porezne obveze, koji je jednostavan zbroj ova dva poreza.

```
double ukupna_por_obveza;
ukupna por obveza = iznos por 24 + iznos por 36;
form4.label152.Text = ukupna por obveza.ToString("N2") + " kn";
```
Prirez porezu na dohodak:

```
double prirez rezultat;
prirez_rezultat = ukupna_por_obveza * form4.prirez / 100;
form4.label163.Text = "r.br. 18 * " + form4.prirez + "%";
form4.label164.Text = prirez rezultat.ToString("N2");
```
Prirez je postotak od iznosa poreza. Te je umnožak poreza i vrijednosti prireza. Ovdje se opet upisuje *način izračuna* jer prirez ovisi o mjestu stanovanja zaposlenika. Pa je prikazano koliki je toĉan postotak prireza.

Zbroj poreza i prireza:

```
double porez i prirez;
porez_i_prirez = ukupna_por_obveza + prirez_rezultat;
form4.label168.Text = porez_i_prirez.ToString("N2") + " kn";
```
Slijedi izraĉun neto plaće koja je dohodak umanjen za porez i prirez.

```
double neto_placa;
neto_placa = form4.dohodak - porez_i_prirez;
form4.label172.Text = neto placa.ToString("N2") + " kn";
```
Slijedi izraĉun doprinosa za zdravstveno osiguranje. Iznosi 20% bruto plaće. Spada pod obveze

poslodavca.

```
double zdravstveno osiguranje;
zdravstveno osiguranje = bruto placa * 0.20;
form4.label177.Text = zdravstveno osiguranje.ToString("N2") + " kn";
```
Izraĉun iznosa za zaštitu zdravlja na radu:

```
double zastita_zdravlja;
zastita zdravlja = bruto placa * 0.005;
form4.label181.Text = zastita_zdravlja.ToString(\sqrt{N^2}) + \sqrt{N} kn";
```
Izraĉun doprinosa za zapošljavanje.

```
double zaposljavanje;
zaposljavanje = bruto_placa * 0.017;
form4.label185.Text = zaposljavanje.ToString("N2") + " kn";
```
Izraĉun potpunih izdataka poslodavca:

```
double izdatci;
izdatci = bruto_placa + zdravstveno_osiguranje + zastita_zdravlja + zaposljavanje;
form4.label189.Text = izdatci.ToString("N2") + " kn";
```
Na kraju se prikazuje forma *Izračun plaće.*

form4.Show();

## <span id="page-57-0"></span>**3.3.11. Obrazac Izraĉun plaće**

Ovaj obrazac sastoji se samo od grafičkog sučelja i varijabli. Ne događaju se nikakvi izračuni. Izračuni su napravljeni i proslijeđeni od ranijeg obrasca. Izgled:

```
public partial class Form4 : Form
{
public Form4()
{
InitializeComponent();
}
CultureInfo kultura = CultureInfo.CreateSpecificCulture("hr-HR");
public double bruto_placa;
// Porezni koeficijenti
public int por osnovica;
public int osnovni_odbitak;
public double koef odbitka;
public double uzdrzavan_obitelj;
public double prvo_dijete;
public double drugo_dijete;
public double trece dijete;
public double cetvrto_dijete;
public double peto_dijete;
public double sesto_dijete;
public double sedmo_dijete;
public double osmo_dijete;
public double deveto_dijete;
public double slijedece dijete;
public double invalidnost;
public double invalidnost_100;
public int prirez;
// Zaposlenik
public int uzdrzavani_clanovi;
public int br djece;
public int invalidi;
public int invalidi 100;
public int mirovinski stup;
// Rezultati
public double dop za mir1;
public double dop_za_mir2;
public double dohodak;
public double osnovni os odbitak:
public double odbitak_djece;
public double odbitak_uzdrzavani;
public double odbitak_invalidi;
public double odbitak invalidi 100;
public double osobni odbitak;
public double iznos_poreziti;
private void Form4_Load(object sender, EventArgs e)
{
}}
```
# <span id="page-58-0"></span>**3.4. Naĉin korištenja aplikacije**

Prilikom pokretanja aplikacije pojavljuje se obrazac naziva *Izbor i obrada podataka zaposlenika.* Obrazac je podijeljen na dva glavna dijela. Gornji za unos podataka za spajanje na bazu podataka, izbor zaposlenika i izbor vremenskog intervala za koji će se podatci o zaposleniku dohvatiti.

Donji dio za izradu baze podataka, dodavanje ili brisanje zaposlenika i promjenu OIB-a zaposlenika. Donji dio nije vidljiv prilikom pokretanja aplikacije. Slika grafiĉkog suĉelja:

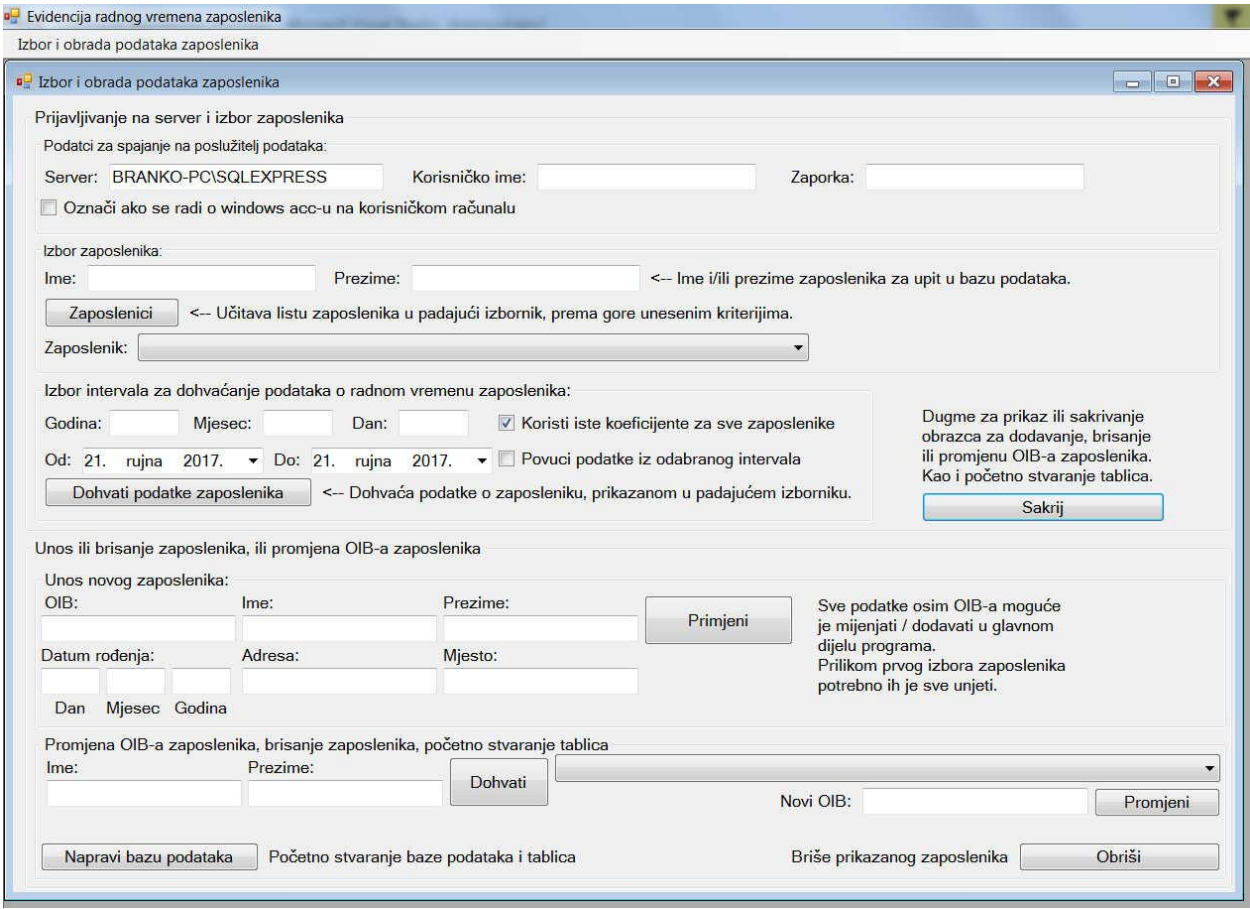

**Sl. 3.5.** *Obrazac Izbor i obrada podataka zaposlenika.*

Nakon pokretanja aplikacije potrebnog je unijeti ime (adresu) servera (Baze podataka). Ako se koristi baza podataka na korisniĉkom raĉunalu, koja koristi windows raĉun, nije potrebno unositi korisniĉko ime i zaporku, potrebno je oznaĉiti *checkBox* pored kojeg piše *Označi ako se radi o windows acc-u na korisničkom računalu.* U suprotnom potrebno je unijeti korisniĉko ime i zaporku.

Ako baza podataka ne postoji, potrebno je prvo pritisnuti dugme *Prikaži kontrole* sa slike 3.6. (ispod). Nakon toga će se prikazati i donji dio obrasca.

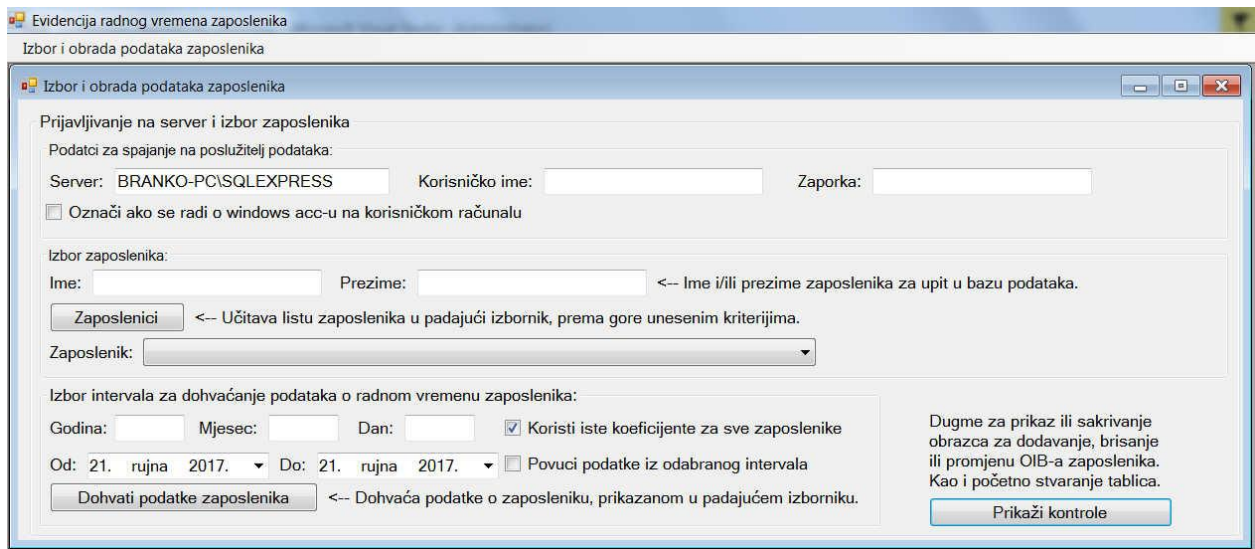

**Sl. 3.6** *Gornji dio obrasca (kada je donji sakriven).*

Zatim pritisnuti tipku *Napravi bazu podataka*, slika 3.7.(ispod)*.* Pojavit će se skoĉni prozor koji javlja uspjeh ili ne uspjeh.

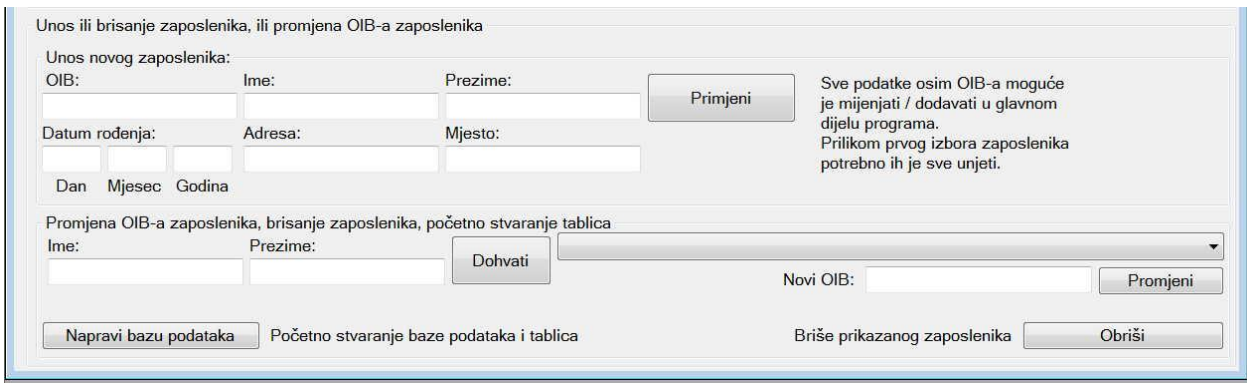

**Sl. 3.7.** *Donji dio obrasca.*

Zatim se unesu podatci o zaposleniku u *groupBox* naziva *Unos ili brisanje zaposlenika, ili promjena OIB-a zaposlenika*, slika 3.7. Svi podatci moraju biti prisutni (*OIB, Ime, Prezime, Datum rođenja, Adresa i Mjesto*). Ostali potrebni podatci unose se kasnije. Pritiskom na dugme *Primjeni* unosi se zaposlenik u bazu podataka. Skoĉni prozor javlja uspjeh ili ne uspjeh.

Nudi se mogućnost brisanja zaposlenika, to se izvodi pritiskom na dugme *Dohvati,* slika 3.7. koje dohvaća listu zaposlenika u padajući izbornik. U slučaju velikog broja zaposlenika poželjno je upisati ime i/ili prezime. Izabrati zaposlenika, pritiskom na dugme *Briši* zaposlenik prikazan u padajućem izborniku biti će obrisan.

Ispod padajućeg menija je i dugme *Promjeni* te kontrola za unos teksta kraj koje piše *Novi OIB,*  slika 3.7. Unosom OIB-a u ovu kontrolu i pritiskom na dugme *Promjeni* OIB prikazanog korisnika biti će promijenjen.

U gornjem dijelu vrši se izbor zaposlenika. Na naĉin da se prvo iz baze podataka povuĉe lista zaposlenika u padajući izbornik pritiskom na dugme *Zaposlenici*, slika 3.6. Onda se iz padajućeg izbornika izabere zaposlenik. Obzirom da ovo može povući veliki broj zaposlenika, postoje polja *Ime* i *Prezime* unutar *groupBox-a* naziva *Izbor zaposlenika,* slika 3.6. Unosom imena i/ili prezimena, dohvatit će se zaposlenici samo toga imena i/ili prezimena. Ovo nikada ne bi trebalo vratiti veliki broj unosa.

Nakon toga iz padajućeg izbornika iza rijeĉi oznaĉenog sa *Zaposlenik:* (Sl. 3.6.) izabere se zaposlenik.

Potrebno je još izabrati interval za koji se žele povući podatci o zaposleniku. To je moguće unošenjem godine i/ili mjeseca i/ili dana u polja *Godina, mjesec* i *dan* unutar *groupBox-a* naziva *Izbor intervala za dohvaćanje podataka o radnom vremenu zaposlenika:,* slika 3.6. ili korištenjem *timeDatePickera* i izborom poĉetnog i završnog datuma, u koje sluĉaju treba u kojem sluĉaju treba oznaĉiti *checkBox* pored, kraj kojega piše *Povuci podatke iz odabranog intervala*, slika 3.6*.*

Pritiskom na dugme *Dohvati podatke zaposlenika* otvara se slijedeći obrazac naziva *Podatci o radnom vremenu zaposlenika,* slika 3.8. (ispod).

| Podatci o zaposleniku:<br>Prezime: Rabi<br>Ime: Branko<br>Prezime<br>Rođen/a<br>Ime<br>Branko Rabi<br>10.5.1982.<br>Redovan<br>Prekovremeni<br>rad<br>rad<br>1,0<br>1,5<br>Koeficijent<br>Porezna<br>odbitka<br>osnovica<br>1.5<br>2500<br>Završetak<br>Početak<br>Datum<br>rada<br>rada<br>$\overline{0}$<br>.8.2017<br>$\overline{0}$<br>$\overline{0}$<br>$\overline{0}$<br>1.9.2017.<br>1.10.2017. 0<br>$\overline{0}$<br>1.11.2017. 0<br>$\overline{0}$<br>3.11.2017. 0<br>$\overline{0}$<br>4.11.2017. 0<br>$\overline{0}$<br>5.11.2017. 0<br>$\overline{0}$<br>$\overline{0}$<br>6.11.2017. 0<br>لما منمنده<br>  H  <br>Izračun plaće | Adresa<br>Mjesto                                                     | OIB: 123123123                    |                                  | Datum Rođenja: 10.05.1982.       |                                  |                                  |                                                     |                                        |                                  |                      |
|----------------------------------------------------------------------------------------------------|----------------------------------------------------------------------|-----------------------------------|----------------------------------|----------------------------------|----------------------------------|----------------------------------|-----------------------------------------------------|----------------------------------------|----------------------------------|----------------------|
|                                                                                                    |                                                                      |                                   |                                  |                                  |                                  |                                  |                                                     | Adresa: Josipa Bosendorffera 1, Osijek |                                  |                      |
|                                                                                                    |                                                                      |                                   |                                  | Mirovinski                       |                                  |                                  |                                                     |                                        |                                  |                      |
| Koeficijenti radnih sati:<br>٠<br>$\rightarrow$<br>Porezni detalji:<br>k.<br>$\leftarrow$<br>Izbornink za prikaz stupaca:<br>Prikaži stupce:<br>Zbroji radne sate                                                                                                    |                                                                      | Satnica<br>plaća                  | Mjesečna<br>stup                 |                                  | Prirez<br>(96)                   | Uzdržavani<br>članovi            | Broj<br>djece                                       | Invalidi                               | Invalidi<br>100%                 |                      |
|                                                                                                    | Josipa Bosendorffera 1 Osijek                                        | 55.00                             | $\mathbf{1}$                     | 10                               |                                  | $\overline{0}$                   | $\overline{0}$                                      | $\overline{0}$                         | $\overline{0}$                   |                      |
|                                                                                                    |                                                                      |                                   |                                  |                                  |                                  |                                  |                                                     |                                        |                                  |                      |
|                                                                                                    | Rad<br>Terenski<br>blagdanom<br>rad                                  | Noćni<br>redovan                  | Noćni<br>prekovremeni            | Noćni<br>blagdanom               |                                  | Sati<br>pripravnosti             | Plaćeni<br>blagdan                                  | Bolovanje                              | Komplikacije<br>u trudnoći       |                      |
|                                                                                                    | 1.3<br>1,6                                                           | 1,5                               | 1,8                              | 2.0                              |                                  | 0.8                              | 1,0                                                 | 0.7                                    | 1,0                              |                      |
|                                                                                                    | $10^{\circ}$                                                         |                                   |                                  |                                  |                                  |                                  |                                                     |                                        |                                  |                      |
|                                                                                                    | Uzdržavani<br>članovi                                                | Prvo<br>drugo<br>dijete<br>dijete | treće<br>dijete                  | Četvrto<br>dijete                | Peto<br>dijete                   | Šesto<br>dijete                  | Sedmo<br>dijete                                     | Osmo<br>dijete                         | Deveto<br>dijete                 |                      |
|                                                                                                    | 0,7                                                                  | 0.7<br>1,0                        | 1,4                              | 1.9                              | 2,5                              | 3.2                              | 4.0                                                 | 4.9                                    | 5,9                              |                      |
|                                                                                                    |                                                                      | m.                                |                                  |                                  |                                  |                                  |                                                     |                                        |                                  |                      |
|                                                                                                    | $\overline{\phantom{a}}$                                             | $\blacktriangledown$              |                                  | $\blacktriangledown$             |                                  |                                  |                                                     | Prikaži stupce                         |                                  |                      |
|                                                                                                    |                                                                      |                                   |                                  |                                  |                                  |                                  |                                                     |                                        |                                  |                      |
|                                                                                                    | Zastoj<br>od<br>do                                                   | Zastoj<br>Terenski<br>rad         | Sati<br>pripravnosti             | Dnevni<br>admor                  | Tjedni<br>odmor                  | Godišnji<br>odmor                |                                                     | Placeni neradni<br>(blagdan)           | Bolovan<br>日                     | Prihvati<br>promjene |
|                                                                                                    | $\overline{0}$<br>$\overline{0}$<br>$\overline{0}$<br>$\overline{0}$ | $\overline{0}$<br>$\overline{0}$  | $\overline{0}$<br>$\overline{0}$ | $\overline{0}$<br>$\overline{0}$ | $\overline{0}$<br>$\overline{0}$ | $\overline{0}$<br>$\overline{0}$ |                                                     | $\overline{0}$<br>$\overline{0}$       | $\overline{0}$<br>$\overline{0}$ |                      |
|                                                                                                    | $\overline{0}$<br>$\overline{0}$                                     | $\overline{0}$                    | $\overline{0}$                   | $\overline{0}$                   | $\overline{0}$                   | $\mathbf{0}$                     |                                                     | $\overline{0}$                         | $\overline{0}$                   |                      |
|                                                                                                    | $\overline{0}$<br>$\overline{0}$                                     | $\overline{0}$                    | $\overline{0}$                   | $\overline{0}$                   | $\overline{0}$                   | $\mathbf{0}$                     |                                                     | $\overline{\mathbf{0}}$                | $\overline{0}$                   |                      |
|                                                                                                    | $\overline{0}$<br>$\overline{0}$                                     | $\overline{0}$                    | $\overline{0}$                   | $\circ$                          | $\overline{0}$                   | $\mathbf{O}$                     |                                                     | $\overline{0}$                         | $\overline{0}$                   |                      |
|                                                                                                    | $\overline{0}$<br>$\overline{0}$                                     | $\overline{0}$                    | $\overline{0}$                   | $\overline{0}$                   | $\overline{0}$                   | $\overline{0}$                   |                                                     | $\overline{0}$                         | $\overline{0}$                   |                      |
|                                                                                                    | $\overline{0}$<br>$\overline{0}$                                     | $\overline{0}$                    | $\overline{0}$                   | $\overline{0}$                   | $\overline{0}$                   | $\overline{0}$                   |                                                     | $\overline{0}$                         | $\overline{0}$                   |                      |
|                                                                                                    | $\overline{0}$<br>$\overline{0}$                                     | $\overline{0}$                    | $\overline{0}$                   | $\overline{0}$                   | $\overline{0}$                   | $\overline{0}$                   |                                                     | $\overline{0}$                         | $\overline{0}$                   | Ukupni izračun:      |
|                                                                                                    | L.                                                                   | ÷.                                |                                  | l a                              |                                  | т                                |                                                     | ÷                                      |                                  | Sveukupno sati:      |
|                                                                                                    |                                                                      |                                   |                                  | Vrijeme ne nazočnosti na poslu:  |                                  |                                  |                                                     |                                        |                                  |                      |
| Dnevni radni sati (zbroj):                                                                                                    | Nočni radni sati (zbroj):                                            |                                   |                                  |                                  |                                  | Koeficijenti:                    |                                                     |                                        | Koeficijenti:                    | Sati * koeficijenti: |
| Koeficijenti:                                                                                                    |                                                                      | Koeficijenti:                     |                                  | Plačeni blagdan, neradni:        |                                  |                                  | Druga prava, po propisu:                            |                                        |                                  |                      |
| Redovni:<br>$\sim$                                                                                                    | Redovni:                                                             |                                   | Sati pripravnosti:<br>Bolovanie: |                                  |                                  | ×                                | Sati plaćenog dopusta:<br>Sati ne plaćenog dopusta: | $\sim$                                 | ٠<br>×                           |                      |
| Prekovremeni:<br>$\sim$<br>×                                                                                                    | Prekovremeni:                                                        | ×                                 |                                  | Komplikacije u trudnoći:         |                                  |                                  |                                                     | Izostanak, zahtjev radnika:            |                                  | Satnica:             |
| Blagdan, neradni:<br>$\sim$                                                                                                    | Blagdan, neradni:                                                    |                                   | Rodiljni dopust:                 |                                  |                                  | $\sim$                           | Izostanak bez odobrenja:                            |                                        | $\sim$                           |                      |
| Terenski:<br>ä,<br>$\sim$                                                                                                    |                                                                      |                                   | Roditeljski dopust:              |                                  |                                  | $\alpha$                         | Sati štrajka:                                       | $\overline{a}$                         | $\alpha$                         | Bruto plaća:         |
| Ukupno:                                                                                                    | Ukupno:                                                              |                                   |                                  | Mirovanje radnog odnosa:         |                                  |                                  |                                                     | Sati isključenja s rada:               |                                  |                      |

**Sl. 3.8.** *Obrazac podatci o radnom vremenu zaposlenika.*

U gornjem dijelu unutar *groupBox-a* naziva *Podatci o zaposleniku,* slika, 3.8.*:* prikazani su osnovi podatci o zaposleniku.

Ispod u *dataGridViev-u* prikazani su puni podatci o zaposleniku. Ako se radi o tek stvorenom zaposleniku treba popuniti podatke koji nedostaju. Podatci se predaju bazi podataka pritiskom na dugme *Prihvati promjene*, slika 3.8.

Potrebno je provjeriti valjanost svih podataka kako o zaposleniku, tako i vrijednosti koeficijenata radnih sati i koeficijenata poreza.

U donji *dataGridView, slika 3.8.* koji služi unosu podataka o radnom vremenu zaposlenika, moguće je unositi nove podatke, mijenjati stare i brisati podatke. Pritiskom na dugme *Prihvati promjene, slika 3.8.* šalju se promjene bazi podataka sa svih *dataGridView*-a. S obzirom na velik broj stupaca, zbog velikog broja vrsta radnih sati, moguće je izbirati do ĉetiri stupca koja će biti vidljiva. Prva tri su uvijek vidljiva.

Ovo se postiže pomoću padajućih izbornika iznad samog *dataGridView-a* unutar *groupBox-a* naziva *Izbornik za prikaz stupaca,* slika 3.8*.* te pritiskom na dugme *Prikaži stupce.*

Pritiskom na dugme *Zbroji radne sate*, slika 3.8. zbrojit će se svi radni sati pojedine vrste za interval podataka prikazan u *dataGridView-u.* Ujedno zbrojit će se dnevni radni sati, Noćni radni

sati, i sati ne prisutnosti na poslu. Pomnožit će se sa pripadajućim koeficijentima. Prikazati će se bruto plaća. Prikaz je na dnu obrasca, slika 3.8. i omogućit će se dugme izraĉun plaće.

Pritiskom na dugme izraĉun plaće pojavit će se slijedeći obrazac. Podatci o radnom vremenu bit će prepisani na slijedeći obrazac.

Na slijedećem obrascu prikazan je izraĉun bruto plaće, doprinosa, poreza, prireza, odbitaka i neto plaće.

|                | a Izračun plaće i prijektori i prijektori i prijektori i prijektori i prijektori i prijektori i prijektori i p |                                               |              |                                                                      |                                                |                                        | $-0 x$ |
|----------------|----------------------------------------------------------------------------------------------------|-----------------------------------------------|--------------|----------------------------------------------------------------------|------------------------------------------------|----------------------------------------|--------|
|                | Podatci o zaposleniku:                                                                                         |                                               |              |                                                                      |                                                |                                        |        |
|                | Ime: Branko<br>Prezime: Rabi                                                                                   | OIB: 123123123                                |              | Datum Rođenja: 10.05.1982.                                           |                                                | Adresa: Josipa Bosendorffera 1, Osijek |        |
| Redni<br>broj  | Opis                                                                                                    | Način izračuna                                | Vrijednost   | Dnevni radni sati (zbroj):                                           | Koeficijenti:                                  |                                        |        |
| 1              | Ukupni primitak (bruto plaća)                                                                                  |                                               | 15.092,00 kn | 264<br>Redovni:                                                      | 1,0                                            |                                        |        |
| $\overline{2}$ | Porezna osnova                                                                                                 |                                               | 2.500,00 kn  | Prekovremeni:<br>$\overline{0}$<br>Blagdan, neradni:<br>$\mathbf{0}$ | 1,5<br>1.6                                     |                                        |        |
| 3              | Doprinost za mirovinsko osiguranje 1. stup                                                                     | Bruto plaća x 20%                             | 3.018.40 kn  | $\boldsymbol{8}$<br>Terenski:<br>272                                 | 1,3                                            |                                        |        |
|                | Doprinost za mirovinsko osiguranje 2. stup                                                                     | Bruto plaća x 0%                              | 0.00         | Ukupno:                                                              |                                                |                                        |        |
| 5              | Obvezni doprinosi                                                                                              | $r.br. 3 + r.br. 4$                           | 3.018,40km   | Nočni radni sati (zbroj)                                             | Koeficijenti:                                  |                                        |        |
|                | <b>Dohodak</b>                                                                                                 | r.br. $1 - r$ .br. $5$                        | 12.073,60 kn | Redovni:<br>$\overline{0}$                                           | 1,5                                            |                                        |        |
| 7              | Osnovni osobni odbitak                                                                                         | Porezna osnovica *<br>koeficijent odbitka     | 3,800,00 kn  | Prekovremeni:<br>$\mathbf{0}$                                        | 1,8                                            |                                        |        |
| 8              | Osobni odbitak po broju djece:                                                                                 | Nema                                          | 0,00         | $\overline{0}$<br>Blagdan, neradni:<br>$\bf{0}$<br>Ukupno:           | 2,0                                            |                                        |        |
| 9              | Osobni odbitak za uzdržavane članove obitelji                                                                  | Porezna osnovica*<br>$(0.7 * 0)$              | $0,00$ kn    |                                                                      |                                                |                                        |        |
| 10             | Invalidnost poreznog obveznika i članova obitelji                                                              | Br.inv. (0) * k.inv. (0,4) *<br>P.os.(2500).  | $0,00$ kn    | Vrijeme ne nazočnosti na poslu:                                      |                                                |                                        |        |
| 11             | Invalid. por. obvez ili član. obit 100%                                                                        | br.inv(0) * kof.inv(1,5) *<br>por.osnov(2500) | $0.00$ kn    |                                                                      | Koeficijenti:                                  |                                        |        |
| 12             | Osobni odbitak                                                                                                 | $r.br.7+8+9+10+11$                            | 3.800,00 kn  | Plačeni blagdan, neradni:                                            | $\mathbf{0}$<br>1,0<br>$\mathbf{0}$            |                                        |        |
| 13             | Iznos dohotka na koji se primjenjuje porez                                                                     | $r.br. 6 - r.br. 12$                          | 8.273,60 kn  | Sati pripravnosti:<br>Bolovanje:                                     | 0,8<br>0.7<br>$\mathbf{0}$                     |                                        |        |
| 14             | Porezna osnovica do 17.500,00kn za porez 24%                                                                   |                                               | 8.273,60 kn  | Komplikacije u trudnoći:<br>Rodilini dopust:                         | $\Omega$<br>1,0<br>$\Omega$<br>1,0             |                                        |        |
| 15             | Porez po stopi 24%                                                                                             | r.br. 14 * 24%                                | 1.985,66 kn  | Roditeljski dopust:                                                  | $\overline{0}$<br>1,0                          |                                        |        |
| 16             | Porezna osnovica iznad 17.500,00kn porez 36%                                                                   | r.br. 13 - 17.500.00kn                        | $0,00$ kn    | Mirovanje radnog odnosa:<br>Druga prava, po propisu:                 | 0,0<br>$\overline{0}$<br>0,5<br>$\overline{0}$ |                                        |        |
| 17             | Porez po stopi 36%                                                                                             | r.br. 16 * 36%                                | $0.00$ kn    | Sati plaćenog dopusta:                                               | $\overline{0}$<br>1,0                          |                                        |        |
| 18             | Ukupna porezna obveza                                                                                          | r.br. $14 + r.$ br. 16                        | 1.985,66 kn  | Sati ne plaćenog dopusta:<br>Izostanak, zahtjev radnika;             | $\overline{0}$<br>0,0<br>$\mathbf{0}$<br>0.1   |                                        |        |
| 19             | Prirez porezu na dohodak                                                                                       | r.br. 18 * 10%                                | 198,57       | Izostanak bez odobrenja:                                             | $\bf{0}$<br>0,0                                |                                        |        |
| 20             | Obveza poreza i prireza                                                                                        | r.br. $18 + r.br. 19$                         | 2.184,23 kn  | Sati štrajka:<br>Sati isključenja s rada:                            | 0.5<br>$\mathbf{0}$<br>0,0<br>$\overline{0}$   |                                        |        |
| 21             | Neto primitak - neto plaća                                                                                     | $r.br. 6 - r.br. 20$                          | 9.889,37 kn  | Ukupno:                                                              | $\bf{0}$                                       |                                        |        |
|                | Obveze poslodavca                                                                                              |                                               |              |                                                                      |                                                |                                        |        |
| 22             | Doprinos za zdravstveno osiguranje                                                                             | r.br. 1 x 20%                                 | 3.018,40 kn  | Ukupni izračun:<br>Sveukupno sati:<br>272                            |                                                |                                        |        |
| 23             | Doprinos za zašititu zdravlja na radu                                                                          | r.br. 1 x 0,5%                                | 75,46 kn     | Sati * koeficijenti:<br>274,40                                       |                                                |                                        |        |
| 24             | Doprinos za zapošljavanje                                                                                      | r.br. 1 x 1.7%                                | 256,56 kn    | Satnica:<br>55,00 kn                                                 |                                                |                                        |        |
| 25             | Ukupni izdatci:                                                                                                | r.br. 1+22+23+24                              | 18.442,42 kn | 15.092,00 kn<br>Bruto plaća:                                         |                                                |                                        |        |

**Sl. 3.9.** *Obrazac izračun plaće*

Ovaj obrazac pruža pregled svih podataka koji se tiču plaće zaposlenika.

# <span id="page-63-0"></span>**4. ZAKLJUČAK**

Aplikacija uspješno izrađuje bazu podataka, potrebnog izgleda, u koju se zapisuju podatci o radnom vremenu zaposlenika, kao i ostali popratni podatci potrebni za izraĉune bruto plaće, dohotka, odbitaka, poreza, prireza porezu i neto plaće od strane aplikacije. Ostali podatci su koeficijenti vrijednosti pojedine vrste radnih sati. Broj uzdržavane djece i broj uzdržavanih članova uže obitelji (supružnik, roditelji), eventualna invalidnost, zaposlenika i/ili uzdržavanog člana uže obitelji. Koeficijenti odbitka za uzdržavanu djecu i članove uže obitelji te eventualnu invalidnost istih. Komunikacija sa bazom podataka se uspješno odvija. Sastavljanje upita bazi podataka na osnovu informacija unesenih u korisničko sučelje i povlačenje željenog dijela podataka radi dobro, kao i povlaĉenje svih podataka za jednog zaposlenika. Vraćanje promijenjenih podataka bazi podataka uglavnom radi dobro, ali ima jedan problem. Naime, promjena podatka koji je primarni kljuĉ uz pomoć *dataGridView-a* ne funkcionira, program izbacuje *Concurrency violation.* Naravno promjena je moguća tako što se unos obriše i upiše drugi te program i dalje izvršava svoju zadaću uspješno. Ovaj problem izražen je samo u tablici radnih sati zaposlenika. Primarni kljuĉevi ostalih tablica nisu dani korisniku na izmjenu preko *dataGridView*-a jer su veza sa zaposlenikom te se ne mijenjaju preko *dataGridView-a*, nego se mijenjaju sa promjenom OIB-a zaposlenika te samim time nemaju ovaj problem. Promjene svih ostalih podataka (koji nisu primarni kljuĉ) nemaju ovaj problem. Izraĉune na podatcima aplikacija uspješno obavlja. Popratne funkcionalnosti također rade. Popratne funkcije su: unos novog zaposlenika, brisanje zaposlenika, mijenjanje OIB-a zaposlenika. Na žalost aplikacija ne podržava ispis na papir, ovo područje je jako slabo pokriveno literaturom.

# <span id="page-64-0"></span>**LITERATURA**

- [1] Julijan Šribar, Boris Motik, **Demistificirani C++,** Element Zagreb, 2001
- [2] Dan Clark, **Beginning C# Object-Oriented Programming,** Apress, 2011

# <span id="page-65-0"></span>**SAŽETAK**

Aplikacija za pomoć u praćenju rada privatne tvrtke.

Aplikacija omogućuje unos i spremanje podataka o radnom vremenu zaposlenika u bazu podataka. Dohvaćanje podataka od strane korisnika iz baze podataka u cijelosti ili željenom dijelu te izmjenu, brisanje i dodavanje podataka.

Uz pomoć podataka o radnom vremenu zaposlenika (broj i vrsta radnih sati, satnica) aplikacija izračunava bruto plaću. Nakon toga uz pomoć podataka o zaposleniku (broj uzdržavanih članova uže obitelji, visina prireza porezu) aplikacija izračunava doprinose, dohodak, porez, prirez i neto plaću.

Kljuĉne rijeĉi: radno vrijeme, plaća, bruto, neto, dohodak, doprinosi, porez, prirez

# <span id="page-66-0"></span>**ABSTRACT**

Application for support in monitoring of management of private company.

The application allows user to enter and save daily work hour's data of employee to the database. Retrieving data by the user from database partially or entirely as desired and to modify, delete and add data.

With the help of employee work hour's data (number and type of work hours, hourly rate) the application calculates the gross salary. Afterwards, with the help of employee data (the number of close family members sustained, the surtax rate) application calculates contributions, income, tax, surtax and net salary.

Key words: work hour's, salary, gross, net, contributions, income, tax, surtax

# <span id="page-67-0"></span>**ŽIVOTOPIS**

Branko Rabi, rođen 10. 05. 1982. u Osijeku. Pohađao osnovnu školu Ljudevita Gaja u Osijeku. Završio srednju Strojarsku školu u Osijeku smjer Strojarski tehniĉar. Trenutno zaposlenje laborant u laboratoriju za ispitivanje građevinskih materijala.

Branko Rabi

# ŽIVOTOPIS

Branko Rabi, rođen 10. 05. 1982. u Osijeku. Pohađao osnovnu školu Ljudevita Gaja u Osijeku. Završio srednju Strojarsku školu u Osijeku smjer Strojarski tehničar. Trenutno zaposlenje laborant u laboratoriju za ispitivanje građevinskih materijala.

B. Cali

Branko Rabi